МИНИСТЕРСТВО НАУКИ И ВЫСШЕГО ОБРАЗОВАНИЯ РОССИЙСКОЙ ФЕДЕРАЦИИ федеральное государственное бюджетное образовательное учреждение высшего образования «Тольяттинский государственный университет»

> Институт машиностроения (наименования института полностью)

Кафедра «Промышленная электроника» (наименование)

13.03.02 Электроэнергетика и электротехника (код и наименование направления подготовки, специальности)

Интеллектуальные энергетические системы (направленность (профиль) / специализация)

## **ВЫПУСКНАЯ КВАЛИФИКАЦИОННАЯ РАБОТА (БАКАЛАВРСКАЯ РАБОТА)**

## на тему КОМПЬЮТЕРИЗИРОВАННАЯ СИСТЕМА УПРАВЛЕНИЯ ПИТАНИЕМ

Студент Ж.Э. Исмоилов

Руководитель д.т.н., проф В.П. Певчев

(ученая степень, звание, И.О. Фамилия)

(И.О. Фамилия) (личная подпись)

Тольятти 2021

#### Аннотация

Объем 59 с., 22 рис., 14 табл., 21 источников УПРАВЛЕНИЕ ПИТАНИЕМ, КОММУТАЦИЯ ПИТАНИЯ, КОМПЬ-ЮТЕРНОЕ УПРАВЛЕНИЕ ПИТАНИЕМ.

Объектом исследования является система управления питанием нагрузки с реализацией схемы управления через компьютер

Цель работы: разработка системы управления питанием нагрузки с реализацией схемы управления через компьютер, а также создание управляющей компьютерной программы.

Задачи работы:

1. Обзор состояния вопроса

2. выбор и расчет схемы сопряжения с интерфейсом компьютера

3. разработка и расчет силовой части

4. разработка и расчет блока питания для устройства

5. составление управляющей программы для компьютера

Данные задачи решены в 4 главах работы.

Степень внедрения: теоретически рассчитаны параметры системы, разработаны схемы и выбраны элементы, написана программа для микроконтроллера.

В данной работе происходит выбор и расчет схемы сопряжения устройства с интерфейсом компьютера; разработка и расчет схемы управления силовой частью устройства; разработка и расчет силовой части; разработка и расчет блока питания для устройства; составление управляющей программы для компьютера.

Областью применения данной работы являются применение в быту.

Актуальность системы управления питанием нагрузки - это возможность использования в быту всеми людьми, в том числе людьми с ограниченными возможностями

#### **Abstract**

The title of the graduation work is «Computerized power management system».

The senior paper consists of an introduction, 3 parts, a conclusion, 21 picture, 13 tables, list of references including 6 foreign sources and the graphic part on 6 A1 sheets.

The object of research is load power management system with the implementation of a control scheme via a computer

The purpose of the work is to develop a load power management system with the implementation of a control scheme through a computer, as well as to create a control computer program.

The tasks of the work are

1. Overview of the issue status

2. selection and calculation of the interface scheme of the device with the computer interface

3. development and calculation of the power unit

4. development and calculation of the power supply for the device

5. drawing up a control program for the computer

Degree of implementation: system parameters were theoretically calculated, schematics were developed and elements were selected, and a program for the micro-controller was written.

The scope of this work is use in everyday life.

The relevance of the development of a device for remote control of an active load (incandescent lamp) is the the ability to be used in everyday life by all people, including people with disabilities.

The work is of interest for narrow circle of readers.

## **Содержание**

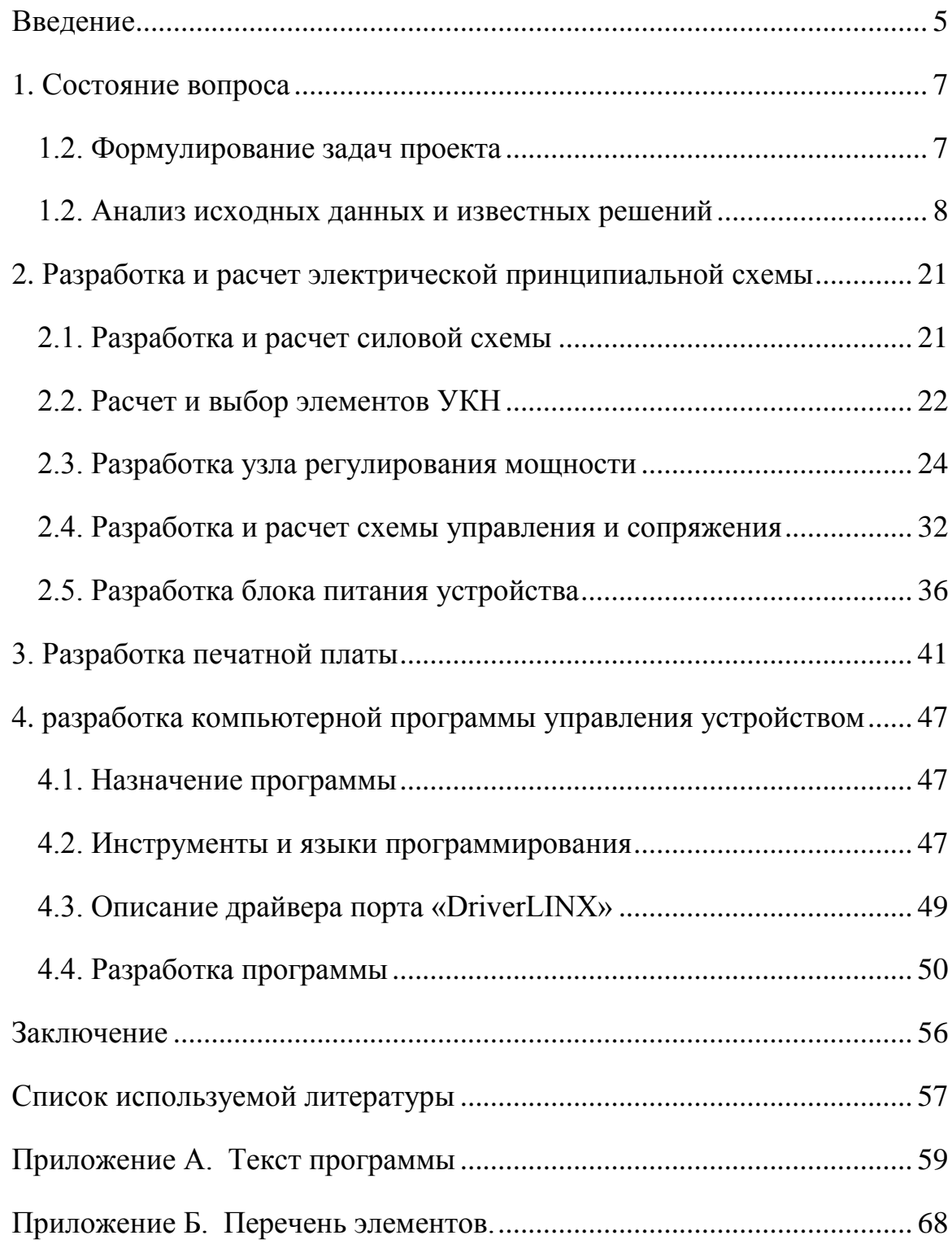

#### Введение

<span id="page-4-0"></span>В настоящее время повсеместно используются персональные компьютеры. И если изначально они применялись для проведения большого объема вычислений, то сейчас на передний план выходят прикладные задачи - текстовые процессоры, графические редакторы, CAD и CAE системы, системы связи.

Компьютер обладает одной особенностью, которой лишены почти все бытовые приборы - он может быть машиной управляющей. Управляющие возможности компьютеров используются в настоящее время весьма широко. Управляющий контроллер (компьютер) сам в реальном времени управляет оборудованием или процессом, он "знает", когда и какое воздействие необходимо оказать, отслеживает параметры процесса и выдает необходимую информацию оператору. Достигается это при помощи специально написанных программ и механизма обратной связи. В промышленности для таких целей широко используют программируемые микропроцессорные контроллеры, при необходимости работу которых координирует центральный компьютер.

Для выполнения функций центрального управляющего компьютера достаточно быстродействия даже большинства устаревших моделей.

Для связи с внешними устройствами компьютер использует порты асинхронного последовательного адаптера (порты RS-232, USB) и параллельный адаптер (порт LPT).

Типичная схема организации управления с использованием компьютера выглядит следующим образом (рис.1): управляемое устройство (объект) подключается к устройству сопряжения (УС), устройство сопряжения в свою очередь подключается к порту компьютера. При необходимости контролировать изменение параметров объекта управления организуются линии обратной связи: от объекта до УС и от УС до порта компьютера.

5

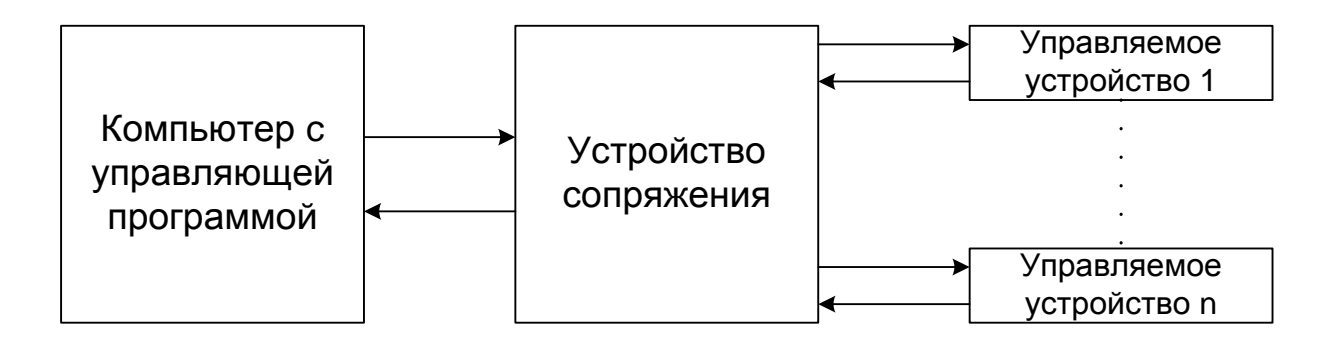

Рис. 1 - Типичная схема организации управления с использованием компьютера

В компьютер закладывается управляющая компьютерная программа (УКП), назначение которой - выдавать в порт сигналы для решения задач управления устройством и контролировать (принимать, обрабатывать) входные данные из порта.

Устройство сопряжения осуществляет прием и передачу данных с портом компьютера согласно выбранному протоколу обмена данными, обрабатывает принятые данные и управляет силовой частью, к которой подключается объект управления. Для защиты порта компьютера часто применяют гальваническую развязку сигналов в устройстве сопряжения.

Подобный принцип позволяет легко и быстро изменять программу управления, делать её сложной и многовариантной, взаимодействовать с оператором в удобной форме.

Еще одним преимуществом управления устройствами через компьютер является возможность удаленного отслеживания (мониторинга) параметров объекта, удаленного управления объектом. Причем коммуникационные возможности компьютеров делают процесс удаленного управления весьма простым. С помощью специальных устройств и программных продуктов появляется возможность, к примеру, включать отопление и вентиляцию посредством отправки электронного сообщения (E-mail, SMS и пр.).

#### <span id="page-6-0"></span>1. Состояние вопроса

#### <span id="page-6-1"></span>1.2. Формулирование задач проекта

Нередко специалисты, обслуживающие крупные корпоративные сети, скептически относятся к системам удаленного управления сетевыми компонентами, мотивируя это невозможностью удаленного управления питанием и необходимостью лично находится вблизи устройств.

Сравнительно недавно в профессиональной среде стали известны «устройства удаленного управления питанием».

Практически любому системному администратору известно как минимум об одном представителе данного класса - источнике бесперебойного питания (ИБП). Действительно, он позволяет решить много проблем, связанных с электроснабжением серверного оборудования, вплоть до интеллектуального выключения по команде операционной системы.

Конечно, для того чтобы включить питание, понадобится присутствие оператора, что не всегда удобно или желательно. Кстати, часто возникает необходимость включить, выключить, перезапускать зависший модем, коммутатор или другое устройство, причем зачастую это можно только с помощью тумблера питания.

Есть еще целый набор задач, которые приходится выполнять более или менее регулярно. Объединяет их одно – все они связаны с операцией подачи/снятия напряжения питания.

Вот далеко не полный список таких задач: включение/выключение устройства в заданное время; перезапуск устройства; контроль над потребляемым током; управление мощностью; безопасная перезагрузка операционной системы с выключением питания; управление режимом питания устройства или группы устройств по графику и т. д.

 $\overline{7}$ 

Задачи работы можно сформулировать следующим образом. Необходимо разработать устройство управления питанием нагрузки, причем управление должно осуществляться с компьютера посредством специальной программы.

Набор функций программы ограним минимально необходимым - включение и выключение устройств, изменение подводимой мощности.

#### <span id="page-7-0"></span>1.2. Анализ исходных данных и известных решений

Иногда решить некоторые проблемы управления питанием можно традиционными способами - например, выключить сервер в заданное время средствами операционной системы, а включить, - используя функции BIOS. Или приобрести коммутационное оборудование, автоматически перезапускаемое при исчезновении связи. Но это лишь частные случаи. В большинстве случаев устройства не предоставляют каких-либо функций по управлению питанием.

Известны разработки, в которых реализована вся упомянутая функциональность даже с долей избыточности.

Рассмотрим наиболее распространенное решение - Altusen Power over the NET PN9108 (рис. 2), разработанное компанией ATEN International [1]. Подобные устройства производят и другие компании - к примеру, АРС и Raritan, но их решения применяются редко ввиду своей незаконченности.

Основные функции, выполняемые этим модулем, условно делятся на два подкласса – обеспечение управления питанием восьми розеток и поддержка управления по протоколу TCP/IP подручными средствами - Web-браузером и Telnet.

8

## Altusen Power over the NET PN9108

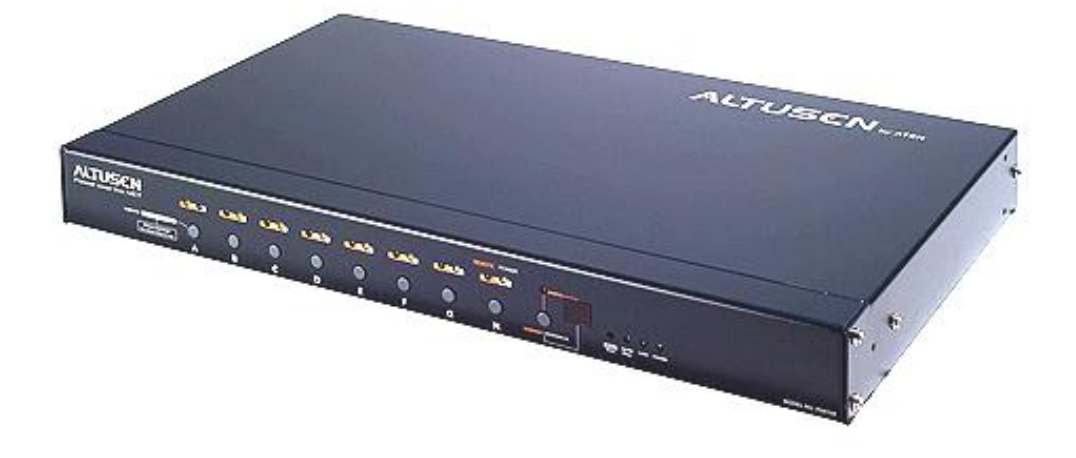

а)

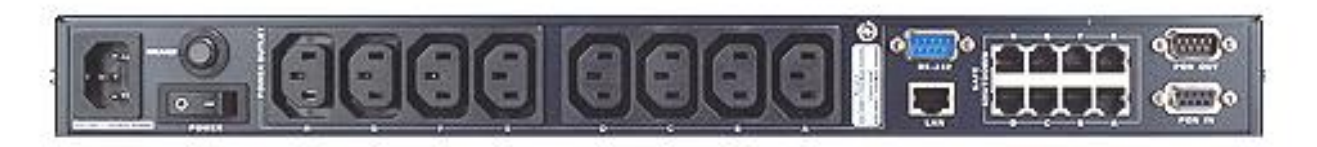

б)

- а внешний вид корпуса и передней панели
- б задняя панель

Рис. 2 - Altusen Power over the NET PN9108

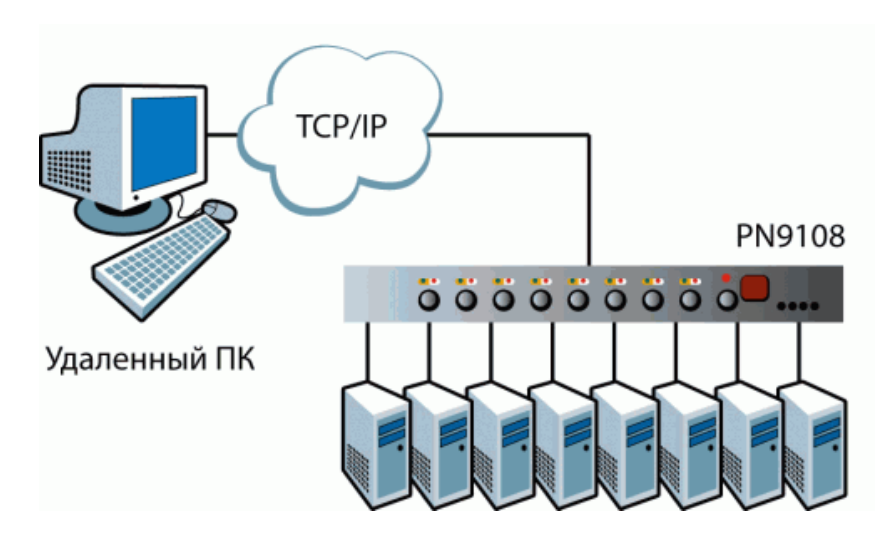

Рис. 3 - Схема подключения Altusen Power over the NET PN9108

Коммутатор ATEN подключается просто (рис. 3). Фактически достаточно подсоединить к его розеткам нагрузку, а к управляющим портам – соответственно локальную консоль и сетевой (LAN) кабель, и после этого начинать работу. По умолчанию все розетки включены, так что подключенные устройства заработают сразу.

В первую очередь определяют, что использовать в качестве локальной консоли – в разъем RS-232 можно включить не только терминал, но и модем. При возникновении непредвиденных ситуаций связь с устройством для проведения требуемых операций будет поддерживаться по телефонной линии.

При необходимости к PN9108 можно подключить управляемый ИБП, но в этом случае придется отказаться от консоли (модема), поскольку управление ИБП осуществляется через тот же порт RS-232.

Простейшие операции выполняются без использования компьютера – включение, выключение или перезапуск. Для тех из них придется дополнительно подсоединить управляющий кабель – это обеспечит корректное отключение сервера.

Кроме того, команду допускается подать сразу на все розетки или на их группу (всего до четырех), предварительно определив их при настройке. Можно настроить дополнительные параметры для каждой из розеток – например, задержка при включении/выключении или реакция на входящий звонок.

Возможно производить переключение устройств по заданному графику для каждой розетки в отдельности. Причем в расписание допускается вносить время выключения и перезапуска на каждый день недели.

10

Использовать этот режим можно для различных целей - например, отключения целых сегментов сетей в праздничные и выходные дни, включения модемов для приема входящих соединений или технологического перезапуска сервера в определенное время, управления лампами наружного и внутреннего освешения.

Благодаря встроенной системе контроля оператор получает возможность отслеживать не только состояние отдельной розетки, но и такие параметры, как потребляемый ток, активные сессии пользователей и операции, произведенные с устройством на протяжении выбранного интервала времени. На основе анализа данных файла журнала можно сформировать полный отчет о картине электропитания подключенных устройств, сделать выводы о необходимости внесения изменений в конфигурацию ИБП или грамотно распределить полномочия операторов.

В описании функций и полезных особенностей PN9108 стоит упомянуть также об управлении с передней панели. В частности, специальными кнопками принудительно устанавливается режим контроля для каждой розетки отключив удаленное управление, можно обезопасить подключенное устройство от случайного включения или выключения: интерфейс отобразит подсказку о недоступности данного порта.

Если имеющихся розеток недостаточно, можно добавить дополнительные модули - коммутатор допускает каскадирование до 15 устройств и управление 128 выходами. При этом все модули и их текущее состояние будут отображены в окне Web-интерфейса под соответствующими номерами.

Коммутатор PN9108 допускает монтирование в стойку с возможностью разнесения передней и задней панели - они соединяются между собой кабелем. При эксплуатации в виде отдельного модуля этот кабель убирается в специальную нишу.

К недостаткам данного устройства можно отнести невозможность регулирования подводимой мощности и сложность написания специализированного для конкретной задачи программного обеспечения, а так же высокую стоимость, составляющую для минимальной конфигурации 700 \$.

Учитывая недостатки имеющихся устройств, было принято решение разработать новое устройство, которое будет иметь возможность коммутировать 4 нагрузки и регулировать уровень мощности для двух нагрузок.

Рассмотрим силовые схемы управления нагрузкой.

Для управления нагрузкой, включенной в цепь переменного тока, существует много относительно простых схем. Все варианты можно разделить на ряд групп:

1) использование электромагнитных реле;

2) коммутация диагонали диодного моста тиристором;

3) использование твердотельных реле;

4) использование оптотиристоров и оптосимисторов;

5) использование оптронов;

6) использование драйверов тиристоров и симисторов.

Узлы на электромагнитных реле являются наиболее простыми, однако они имеют множество недостатков. Наиболее серьезными из них являются значительное время срабатывания, что не позволяет использовать их в импульсных устройствах управления, дребезг контактов, их искрение и обгорание, относительно малый ресурс, небольшие коммутируемые токи при малом размере реле, высокая стоимость мощных реле.

Узлы с коммутацией диагонали диодного моста находят широкое применение. Для коммутации используются мощные высоковольтные транзисторы или тиристоры. На рис. 4 показана типовая схема с коммутацией диодного моста с помощью тиристора, описанная в [11]. К недостаткам можно отнести гальваническую связь цепей управления с сетью.

Получили распространение твердотельные реле, представляющие собой специализированный оптрон, светодиод которого открывает двунаправленный ключ, выполненный на полевых транзисторах. Примером может служить серия приборов HSR312/412 фирмы Fairchild Semiconductors [3] (рис. 5- 7). Твердотельные реле, рассчитанные на малые токи до 1 А, иногда применяются для коммутации диагонали диодного моста, вследствие чего несколько уменьшаются габариты и стоимость изделия. Сильноточные твердотельные реле могут использоваться для коммутации нагрузки непосредственно, но имеют очень высокую стоимость и достаточно дефицитны.

Часто применяют узлы с использованием оптотиристоров (например, ТО125-10) и оптосимисторов (например, ТСО142-40). Это удобные в эксплуатации приборы. На рис. 8 показана типовая схема включения оптосимистора. Описанные варианты имеют ряд недостатков. Во-первых, эти полупроводниковые приборы имеют мощные светодиоды с током открывания выше 300 мА. Это приводит к необходимости использовать мощные транзисторные ключи с гасящими резисторами, что увеличивает потери энергии и в итоге КПД всего устройства. Во-вторых, стоимость оптосимисторов все еще довольно велика. В третьих, описываемые приборы недостаточно устойчиво открываются постоянным током при малых напряжениях, что приводит к необходимости использовать для их включения серию импульсов, а это еще более усложняет схему и повышает ее стоимость.

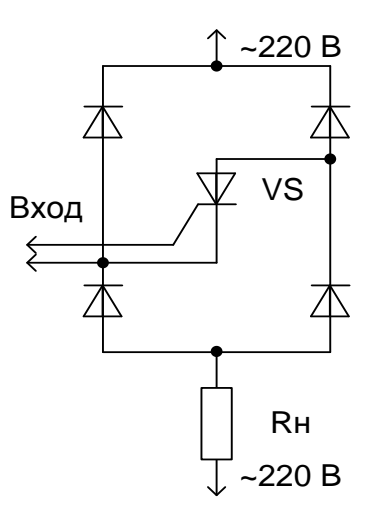

Рис. 4 - Типовая схема с коммутацией диодного моста

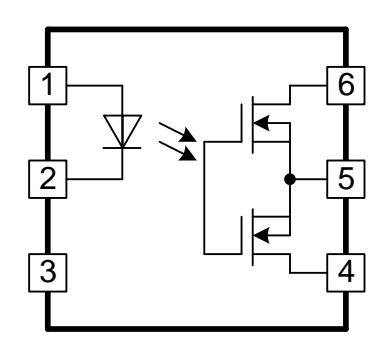

Рис. 5 - Структура прибора HSR312 фирмы Fairchild Semiconductors

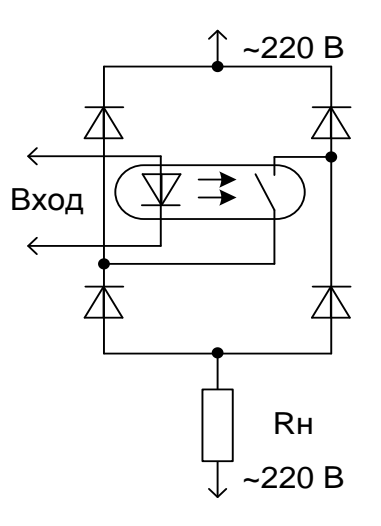

Рис. 6 - Схема коммутации диодного моста с помощью твердотельного

реле

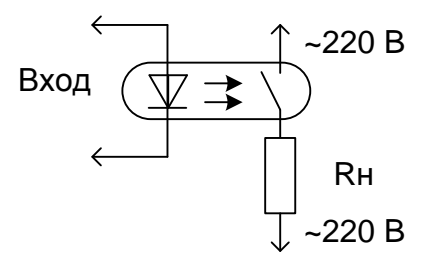

Рис. 7 - Схема коммутации нагрузки с помощью твердотельного реле

Иногда используют обычные симисторы, управляемые через 2 оптрона. Один из таких вариантов описан в [9] и показан на рис. 9. Недостатком такого узла является необходимость тщательного подбора оптронов для обеспечения близких значений углов открывания симистора при разных полуволнах.

Если не требуется управление углом открытия симистора, то часто используют решение, схема которого приведена на рис. 10. Мощный симистор открывают оптосимистором через ограничительное сопротивление. При этом достигается гальваническая развязка цепи управления от высоковольтной силовой части.

Из вышеприведенных решений управления нагрузкой на переменном токе наиболее надежны и недороги схемы:

1) коммутация диагонали диодного моста;

2) управление симистором через оптосимистор.

Для управления подводимой мощностью известно несколько решений.

Обычные регуляторы [11], как правило, содержат переменные резисторы, позволяющие плавно изменять мощность в соответствии с задачами. Недостаток всех подобных решений – резисторы быстро изнашиваются, и работа устройства нарушается. Удаленное управление при этом невозможно или затруднительно организовать.

Как показывает практика [11], обычно не требуется бесконечное число уровней мощности, и вместо плавного регулирования целесообразно использовать ступенчатое, подобное тому, что применяется при регулировании параметров в современных телевизорах.

Организовать ступенчатое регулирование позволяет схема [11] на рис.11. Регулятор собран на двух цифровых микросхемах, транзисторе, тиристоре и диодном мосте. Обеспечивается 5 уровней регулирования. Принцип действия основан на следующем – момент отпирания транзистора и соответственно тиристора определяется временем заряда конденсатора.

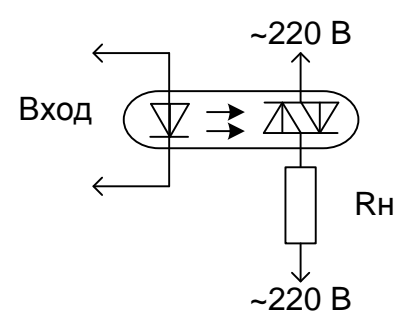

Рис. 8 - Типовая схема включения оптосимистора

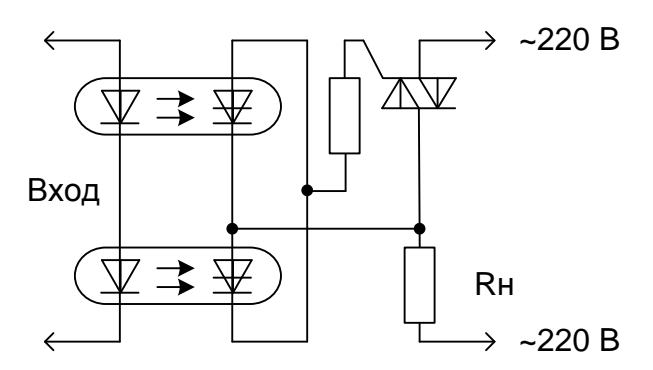

Рис. 9. - Вариант схемы с двумя оптронами и симистором

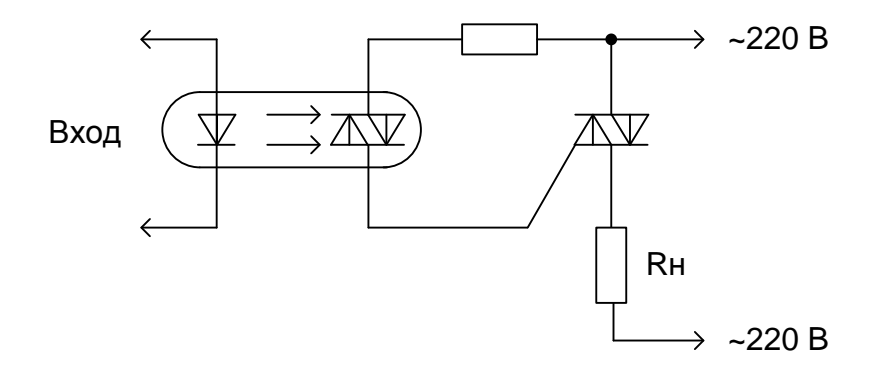

Рис. 10. - Типовая схема использования оптосимистора для коммутации симистора

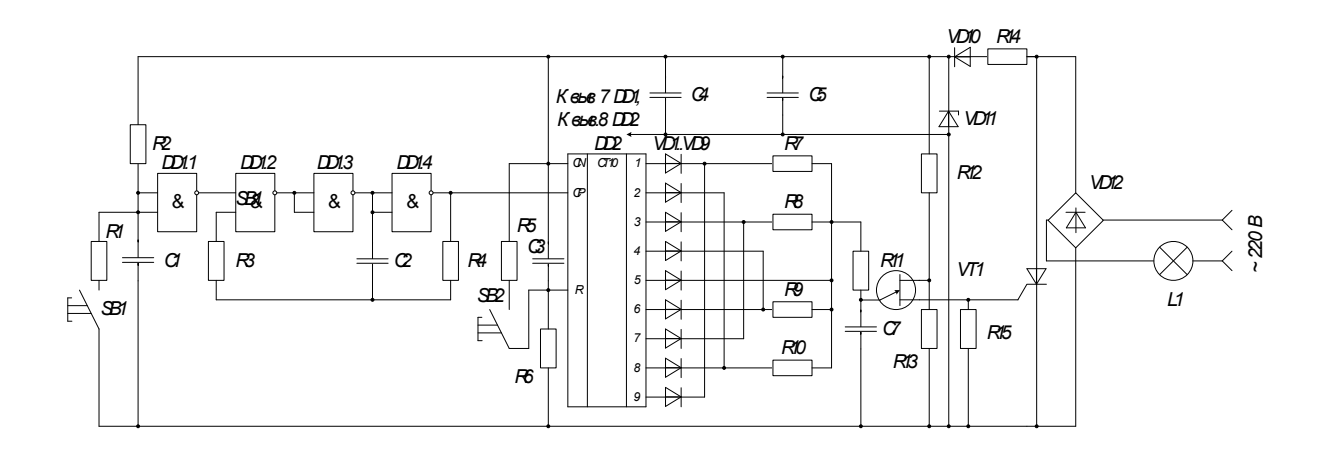

Рис. 11 - Схема для ступенчатого регулирования подводимой к нагрузке мощности

Так как конденсатор заряжается через разные сопротивления, то изменяя их номинал, можно варьировать «ступени» регулирования. Чем больше сопротивление в цепи зарядки конденсатора, тем позже в пределах 10 мс (при частоте тока 50 Гц) включается тиристор, и тем меньше будет подводимая к нагрузке мощность.

К достоинствам схемы можно отнести возможность гибко изменять пределы и ступени регулирования. Возможно управление цифровыми сигналами.

К недостаткам - малое количество уровней регулирования и невозможность программного управления. Так же отсутствует гальваническая развязка силовых цепей от цепей управления.

Принцип работы схемы позволяет взять ее за основу при разработке проектируемого устройства.

Как было сказано выше, для связи с внешними устройствами компьютер использует порты асинхронного последовательного адаптера (порты RS-232, USB) и параллельный адаптер (порт LPT). Большинство управляющих компьютеров для связи с нестандартным оборудованием (а контроллеры производственных процессов - для компьютера оборудование нестандартное)

используют асинхронный последовательный порт. Последовательная передача данных предполагает, что данные передаются с использованием одной линии. При этом биты байта данных передаются по очереди через эту линии. Для синхронизации используется специальный бит. Существуют специальные микросхемы, предназначенные для организации связи по последовательному порту. На их основе строятся специальные процессоры связи, не уступающие по сложности платам компьютера. Для этих же целей пишется специальное, программное обеспечение для управления любым процессом. В силу всего этого задача осуществления управления через последовательный порт довольно сложна.

Управление через параллельный LPT порт позволяет организовать электросхемотехнику без микропроцессоров, специальных микросхемдрайверов, генераторов эталонной частоты, а так же существенно упростить программную часть, сохранив при этом нужную гибкость. К достоинствам LPT порта нужно отнести и совместимость его с транзисторно-транзисторной (ТТЛ) логикой.

Все вышесказанное позволяет выделить наиболее подходящие варианты коммутирования питания нагрузки (связка оптосимистор и симистор), управления мощностью питания нагрузки (цифровой счетчик, устройство ЦАП и коммутирование диагонали диодного моста). Управление устройством с компьютера наиболее просто и гибко осуществлять, используя LPTпорт.

Функциональная схема системы управления приведена на рис.12.

19

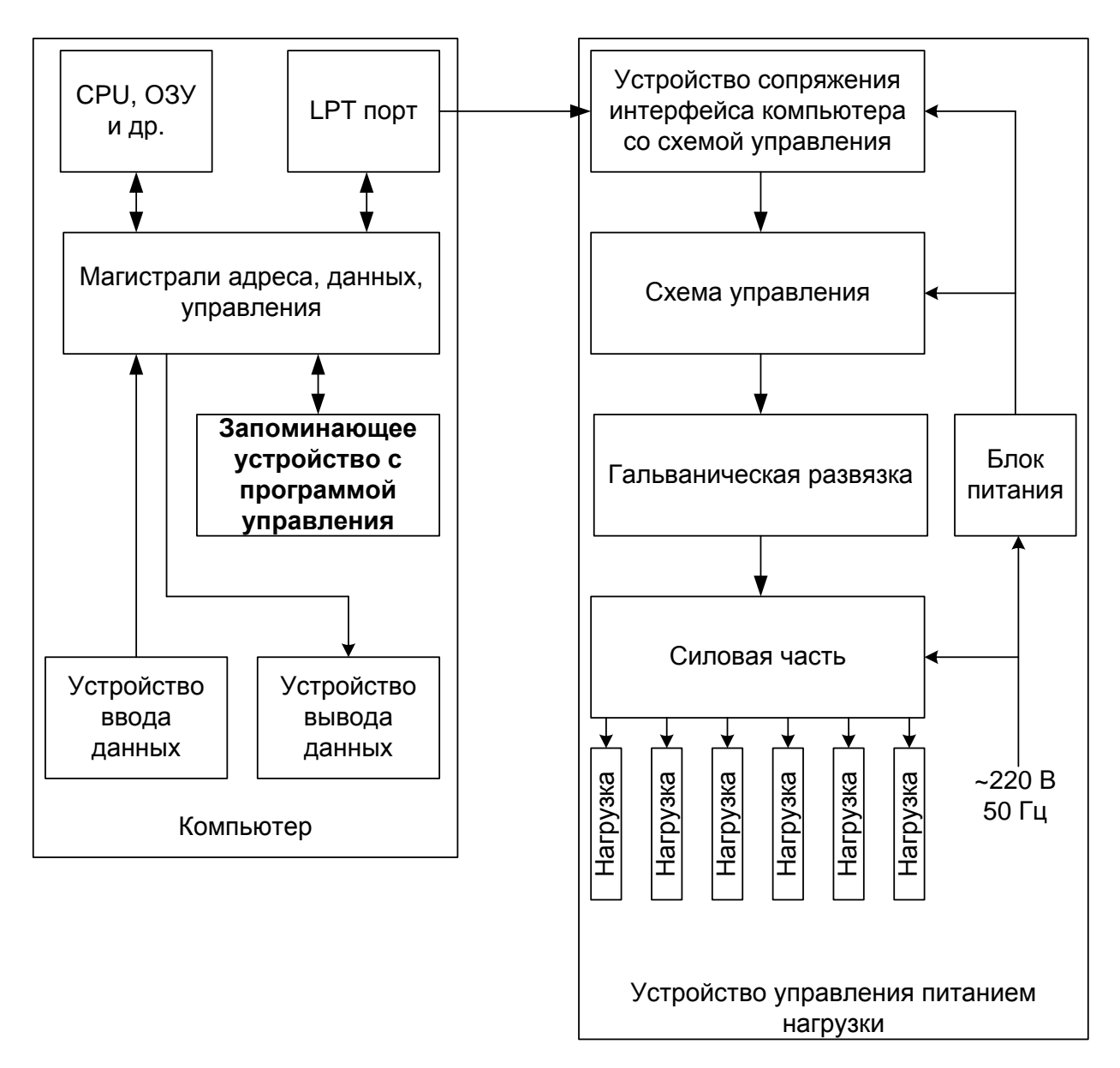

Рис. 12 - Функциональная схема системы управления нагрузкой

### <span id="page-20-0"></span>**2. Разработка и расчет электрической принципиальной схемы**

#### <span id="page-20-1"></span>**2.1. Разработка и расчет силовой схемы**

Силовая схема системы управления питанием нагрузки предназначена для коммутирования питания нагрузки и для регулирования передаваемой в управляемую нагрузку мощности.

Узел коммутирования нагрузки (УКН) должен производить подключение и отключение нагрузки от цепи переменного тока 220 В промышленной частоты 50 Гц. При этом узел должен обеспечивать гальваническую развязку сигналов управления от высоковольтной части.

Как было показано выше, наиболее подходящим схемотехническим решением для коммутирования питания нагрузки является применение связки «оптосимистор, управляющий симистором».

Принципиальная электрическая схема УКН, удовлетворяющая указанным требованиям, представлена на рис. 13.

Управляющие сигналы поступают со схемы управления через токоограничительное сопротивление R1 на зажигающий светодиод диодносимисторной оптопары VQ1. При открывании симистора оптопары через токоограничительное сопротивление R2 начинает протекать ток и открывается симистор VS1, коммутируя нагрузку Rн. После открывания симистора VS1 напряжение на сопротивлении R2 резко падает до уровня нескольких вольт и ток через него практически прекращается. После прохождения тока нагрузки через 0 симистор при отсутствии управляющего импульса закрывается, и нагрузка отключается от цепи. Когда оптопара поддерживается в открытом состоянии импульсом управления, симистор VS1 находится в открытом состоянии, и через нагрузку протекают обе полуволны переменного тока.

21

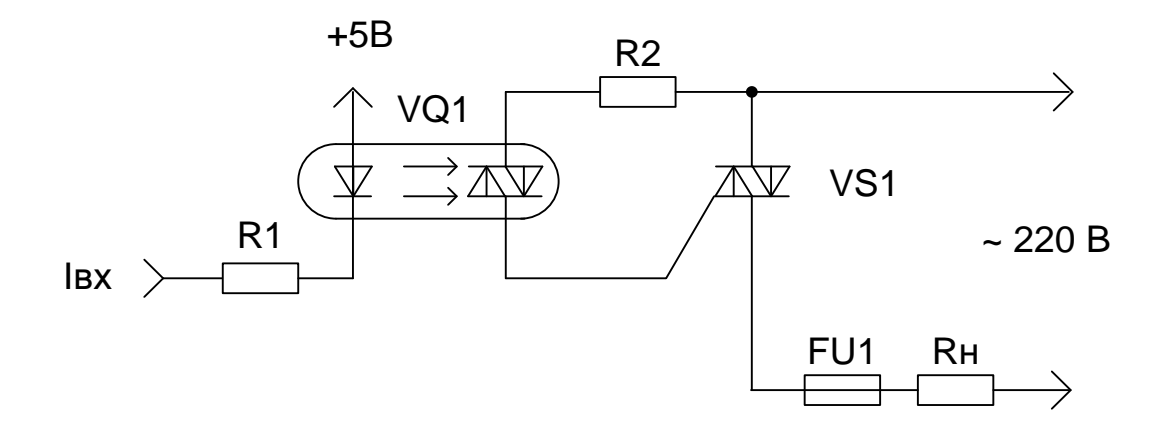

Рис. 13. - Принципиальная электрическая схема УКН

Плавкий предохранитель FU1 обеспечивает защиту симистора VS1 в аварийных ситуациях.

#### <span id="page-21-0"></span>2.2. Расчет и выбор элементов УКН

По заданию мощность нагрузки не превышает 100 Вт. При напряжении 220 В ток через симистор не превысит:

$$
I_{vel,max} = P_{HHOM} / 220 = 100/220 = 0.45 \,\text{\AA},\tag{1}
$$

 $P_{n,n\omega}$  – мощность нагрузки по заданию, Вт; где

 $220$  – напряжение сети, В.

Из справочника [4] выбрали симистор ТС106-10, параметры которого приведены в таблице 1.

| Прибор   | Наименование параметра                             |                            |                       |           |         |                           |       |
|----------|----------------------------------------------------|----------------------------|-----------------------|-----------|---------|---------------------------|-------|
|          | $I_{\text{I} \text{.} \text{M} \text{R} \text{K}}$ | $\mathbf{U}_{\text{OTKP}}$ | $\iota_{\text{BKJL}}$ | $-0$ TKD. | •удерж. | $\blacksquare$ упр. макс. | пад.  |
| TC106-10 | 10A                                                | 3,5B                       | $4$ MKC               | $100$ MA  |         | $45$ MA $\vert$ 400 MA    | 1,65B |

Таблица 1 - Параметры симистора ТС106-10

Для обеспечения необходимого тока управления симистором выбрали [13] диодно-симисторную оптопару АОУ160А. Параметры оптопары приведены в таблице 2.

| Прибор            | Наименование параметра |           |                                      |                        |                                        |              |  |
|-------------------|------------------------|-----------|--------------------------------------|------------------------|----------------------------------------|--------------|--|
|                   | 1BKJI                  | $U$ OTKP. | $\mathbf{I}_{\text{B}\text{bIX.VJ}}$ | $U_{\text{BbIX.MAKC}}$ | $\mathbf{I}_{\text{B}\text{bIX.MAKC}}$ | $U$ BLIX MUH |  |
| $AOY160A$   10 MA |                        | 1.6B      | 20 <sub>M</sub> A                    | 400 B                  |                                        | 10B          |  |

Таблица 2 - Параметры оптопары АОУ160А

Максимальный выходной ток оптопары (2 А) достаточен для управления симистором, но применять оптопару необходимо для более низком токе для обеспечения естественного охлаждения корпуса.

Рассчитали сопротивление резистора R2 исходя из требований обеспечения необходимого тока отпирания симистора VS1. Задались напряжением на резисторе R2 в момент отпирания симистора уровнем 20 В.

$$
R2 = \frac{20 - U\ddot{a}\ddot{a} \cdot \text{ }- U\hat{a}\dot{a}\dot{\theta}\dot{\theta}}{I\hat{a}\dot{\theta}\dot{\theta}\dot{\theta}} = \frac{20\hat{A} - 1.65\hat{A} - 1.6\hat{A}}{0.1\hat{A}} = 167.5 \text{ Om},\tag{2}
$$

гле

 $U_{n\alpha\alpha}$  – падение напряжения на открытом симисторе [табл.1], В;  $U_{omxp}$  – падение напряжения на выходе оптопары [табл.2], В;  $I_{omwp}$  – ток управления симистора [табл.1], А.

Рассчитали мгновенную выделяемую мощность:

 $20$  – напряжение на резисторе, B;

$$
P_{R2} = I_{\hat{i}\hat{o}\hat{r}p}^2 \cdot R2 = 0, I^2 \cdot 167, 5 = 1,67 \text{ Br},
$$
\n(3)

 $I_{om\kappa p}$  – ток управления симистора [табл.1], A; где

 $R2$  – сопротивление резистора R2, Ом.

Учитывая скважность и длительность импульсов управления при частоте переменного тока равной 50 Гц, рассчитали среднюю выделяемую мощность:

$$
P_{R2} = P_{R2,\tilde{I}\tilde{A}I} \cdot t_{\hat{A}\hat{E}\hat{E}} / 2f = 1.67 \cdot 0.000004 \cdot 2 \cdot 50 = 0.0008 \text{ Br.}
$$
 (4)

Из справочников [13, 2] выбрали резистор МЛТ-1,0-160E $\pm$ 10% на мощность 1 Вт для обеспечения необходимой мощности рассеяния и надежности электроизоляции корпуса резистора.

Рассчитали сопротивление R1 для надежного зажигания оптопары:

$$
RI = \frac{Ui\partial \dot{\theta} - U\zeta \dot{\theta} \dot{\theta}}{I \hat{a} \dot{\theta} \dot{\theta}} = \frac{5 - 2}{0.01} = 300 \text{ Om},\tag{5}
$$

 $U_{num}$  – напряжение питания цифровой части схемы, В; где  $U_{\text{34.300}}$  – напряжение зажигания оптопары [табл.2], B;  $I_{\text{ext}}$  – ток зажигания оптопары [табл.2], А.

Рассчитали требуемую мощность резистора:

i.

$$
P_{RI} = I\hat{a}\hat{e}\hat{e}^2 \cdot RI = 0.01^2 \cdot 300 = 0.03 \text{ Br},
$$
  
где 
$$
I_{\text{BKA}} - \text{Tok}
$$
 зажигания опгопары [табл.2], A;

 $RI$  – сопротивление резистора R1, Ом.

Из справочника [18] выбрали резистор МЛТ-0,125-300E $\pm$ 10%.

Из справочника [10] выбрали быстродействующий плавкий предохранитель ВП2Б-1 на номинальный ток 1,25 А.

#### <span id="page-23-0"></span>2.3. Разработка узла регулирования мощности

Узел регулирования передаваемой в нагрузку мощности (УРПМ) должен производить изменение подводимой мощности от цепи переменного тока 220 В промышленной частоты 50 Гц. При этом узел должен обеспечивать гальваническую развязку сигналов управления от силовой части.

Как было рассмотрено выше, наиболее подходящим схемотехническим решением для регулирования питания нагрузки является применение цифрового счетчика, устройства ЦАП и фазорегулирование, коммутированием диагонали диодного моста.

Принципиальная электрическая схема УРПМ, удовлетворяющая указанным требованиям, представлена на рис. 14.

Узел работает следующим образом. Через сопротивления R1,R8-R21 регулируется сила свечения светодиода оптопары VQ1. Сила тока подбирается таким образом, чтобы оптопара работала в линейном режиме. В зависимости от силы свечения светодиода изменяется и выходной ток оптопары, который протекает в основном через конденсатор С1, заряжая его.

В момент заряда конденсатора до уровня напряжения, задаваемого делителем R4-R5 открывается однопереходной транзистор VT1, и накопленный заряд конденсатора открывает тиристор VS1. Тиристор замыкает диагональ диодного моста VD2..VD5 обеспечивая протекание тока через нагрузку Rн.

Регулирование мощности осуществляется изменением момента открывания тиристора. Момент открывания зависит от скорости заряда конденсатора С1 до установленного делителем уровня. Скорость заряда зависит от яркости свечения светодиода оптопары, т.е. от силы тока, протекающего через него.

Таким образом, подбором сопротивлений R8-R21 устанавливают ступени регулирования.

Исходя из требуемой мощности нагрузки (100 Вт) выбрали из справочника [16] диодный мост КЦ409А, параметры которого приведены в таблице 3

25

| Прибор | Наименование параметра     |                        |                 |  |  |  |
|--------|----------------------------|------------------------|-----------------|--|--|--|
|        | $\mathbf{v}_{\text{MAKC}}$ | $\blacktriangle$ Makc. | макс.           |  |  |  |
| КЦ409А | 600 B                      | A                      | $1000 \Gamma$ ц |  |  |  |

Таблица 3 - Параметры диодного моста КЦ409А

Для защиты от перегрузок и короткого замыкания последовательно с нагрузкой включили плавкий предохранитель ВП2Б-1 на номинальный ток 1,25А.

Тиристор VS1 выбрали исходя из требований обеспечения необходимого коммутируемого тока и напряжения, с малым временем включения и выключения.

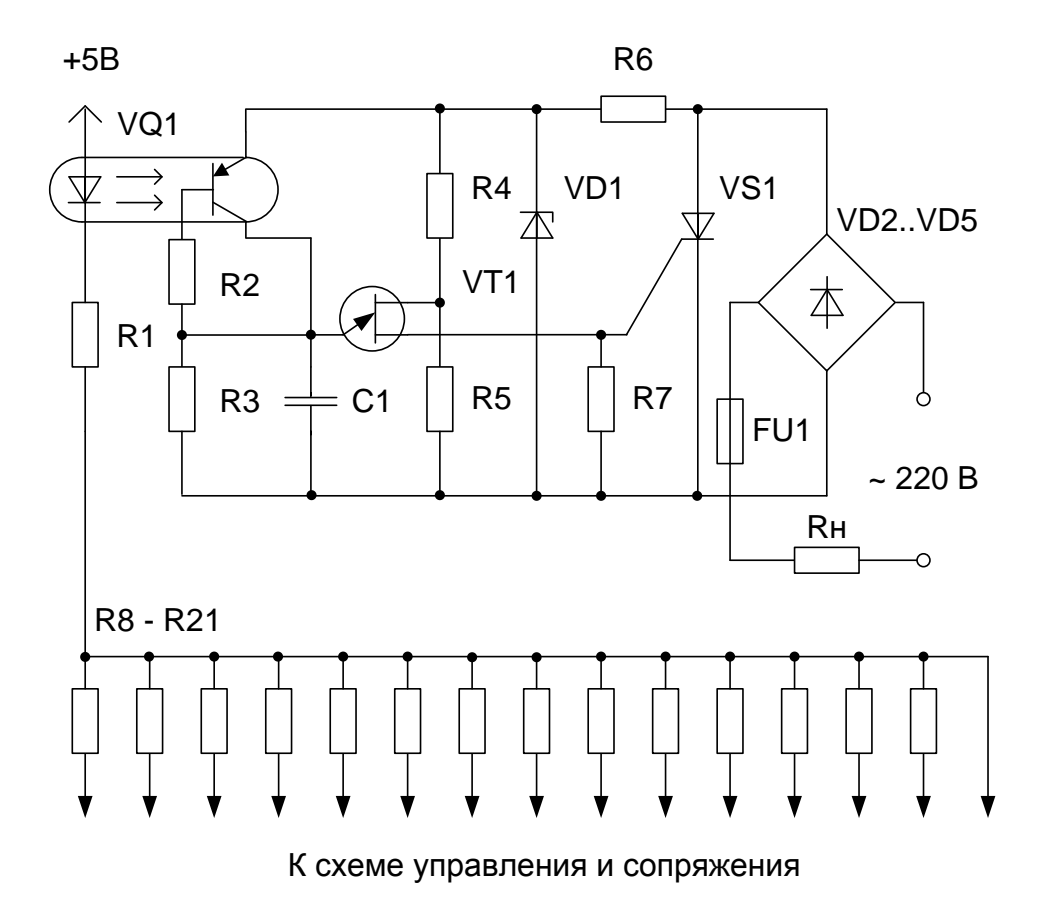

Рис. 14 - Принципиальная электрическая схема УРПМ

Из справочника [11] выбрали тиристор КУ202М. Параметры тиристора приведены в таблице 4

Таблица 4 - Параметры тиристора КУ202М

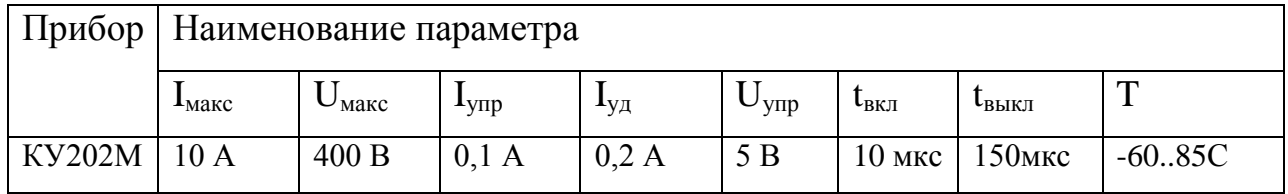

В качестве VD1 из справочника [11] выбрали стабилитрон Д814Г, с параметрами, приведенными в таблице 5.

Таблица 5 - Параметры стабилитрона Д814Г

| Прибор       | Наименование параметра   |                 |                     |                         |                            |             |
|--------------|--------------------------|-----------------|---------------------|-------------------------|----------------------------|-------------|
|              | $\mathbf{v}_{\text{cr}}$ | $_{\rm cr}$     | макс                | $\mathbf{I} \mathbf{C}$ | $\mathbf{I}_{\text{MAKC}}$ |             |
| $1814\Gamma$ | 10.12 B                  | 5 <sub>MA</sub> | 0.35 B <sub>T</sub> | $30 \text{OM}$          | 30 <sub>MA</sub>           | $-60.125$ C |

Сопротивления резисторов делителя R4-R5 рассчитали исходя из обеспечения тока делителя около 0,1 мА. Примем R4 равным 38 кОм, R5 равным 68 кОм.

При этом обеспечили протекающий через них ток делителя:

$$
I_{R4,R5} = U_{\tilde{n}\tilde{\rho}} \sqrt{(R4 + R5)} = 10/(38000 + 68000) = 0,094 \text{ mA},\tag{7}
$$

где *Uст* – напряжение стабилизации Д814Г [табл.5], В;

*R4,R5* – сопротивления резисторов R4 и R5, Ом.

Рассчитали падение напряжения на резисторе R5:

$$
U_{RS} = I_{R4,RS} \cdot R5 = 0.094 \cdot 10^{-6} \cdot 68000 = 6.41 \text{ B},\tag{8}
$$

где *IR4,R5* – ток делителя, А.

Следовательно, однопереходный транзистор VT1 будет открываться, когда напряжение на конденсаторе С1 достигнет уровня (с учетом падения напряжения на p-n переходе транзистора  $0.6 B$ ):

$$
U_{\text{CIi}\partial\tilde{e}\partial} = U_{RS} + 0.6 = 6.41 + 0.6 = 7.01 \text{ B},\tag{9}
$$

где *UR5* – напряжение на резисторе R5, В;

*0,6* – падение напряжения на p-n переходе транзистора, В.

Рассчитали мощности резисторов R4 и R5:

$$
P_{R4} = I_{R4,R5}^{2} \cdot R4 = (0.094 \cdot 10^{-6})^{2} \cdot 38000 = 3 \cdot 10^{-10} \text{ Br},
$$
 (10)

$$
P_{RS} = I_{R4,RS}^2 \cdot RS = (0.094 \cdot 10^{-6})^2 \cdot 68000 = 6 \cdot 10^{-10} \text{ Br},\tag{11}
$$

где *IR4,R5* – ток делителя, А;

*R4,R5* – сопротивления резисторов R4 и R5, Ом.

Из справочника [18] выбрали резисторы:

 $R4 - MJT-0,125-38K±5\%;$ 

 $R5 - MJT-0,125-68K±5%$ .

В качестве однопереходного транзистора выбрали [16] маломощный однопереходный транзистор КТ117А, обеспечивающий коммутацию тока 1А.

Время заряда конденсатора определяется силой протекающего через него тока и значением емкости конденсатора. Ток задается диоднотранзисторной оптопарой VQ1.

Из справочника [16] выбрали диодно-транзисторную оптопару типа АОТ123Б, параметры которой приведены в таблице 5.

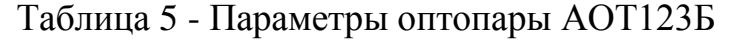

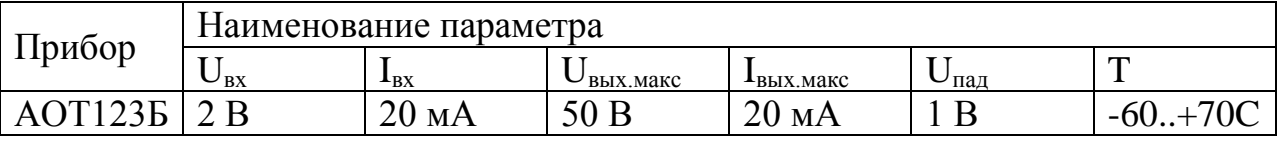

Передаточная характеристика (усредненная кривая) приведена на рис.2.3.

Емкость конденсатора выбрали на основании следующих факторов:

- $1)$ передаточная характеристика оптопары линейна на участке  $I_{\text{rx}}=0.10$  мА, что соответствует диапазону выходного тока  $I_{\text{rstr}}$  от 0 до 7,5 мА. Для обеспечения надежной работы с учетом возможного перепада температур приняли диапазон значений выходного тока от 0 до 6 мА;
- $(2)$ энергии, накопленной в конденсаторе за время заряда должно быть достаточно для обеспечения требуемого тока открывания тиристора (100 мА);
- $3)$ при выходном токе оптопары 6 мА время заряда конденсатора должно быть минимально, при выходном токе 0,1 мА время заряда должно составить более 10 мс (при частоте переменного тока сети 50 Гц).

Приняли ёмкость конденсатора 0,5 мкФ. В качестве конденсатора С1 из справочника [11] выбрали К70-7-0.5мкФ $\pm$ 0.5%, исходя из требований стабильности времени заряда и малого тока утечки, максимальное напряжение на обкладках не превышает 20 В.

Номинал сопротивления на входе оптопары определили по формуле:

$$
R\mathbf{B}\mathbf{x} = (5 - \mathbf{U}\mathbf{H}\mathbf{A}\mathbf{A})/\mathbf{B} \tag{12}
$$

5 - напряжение питания цифровой части схемы, В; где

 $U_{n\alpha\dot{\sigma}}$  – падение напряжения на входе оптопары, В;

 $I_{ex}$  – входной ток оптопары, А.

Ток заряда конденсатора связан со временем заряда следующим обра-30M.

$$
i = C \frac{dU}{dt},\tag{13}
$$

где *C* – ёмкость конденсатора, Ф;

*I* – ток заряда конденсатора, А.

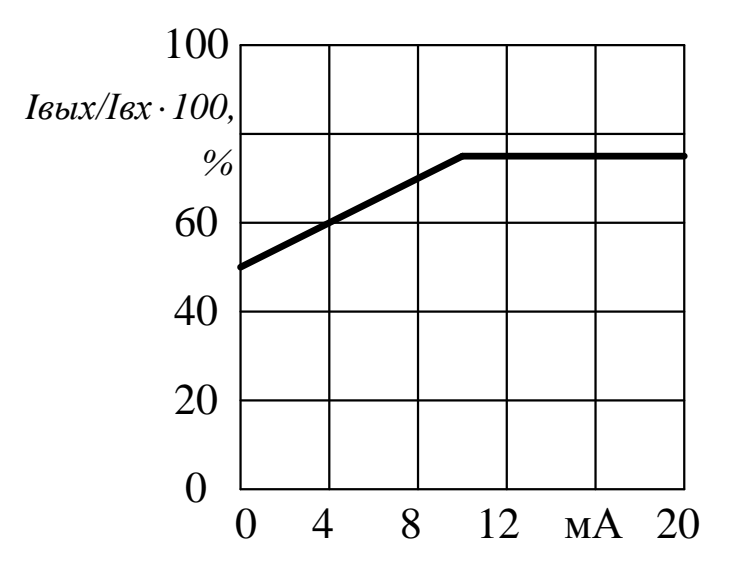

Рис. 15 - Передаточная характеристика оптопары АОТ123Б (усредненная кривая)

Задаваясь значениями времени заряда от 0.2 мс до 10 мс, вычислили значения сопротивлений на входе оптопары для обеспечения плавного равномерного возрастания времени заряда конденсатора.

Составили таблицу соответствующих значений времени заряда, тока заряда, коэффициента передачи, входного тока оптопары, номинала сопротивления на входе оптопары, номинальной мощности сопротивления (табл.6).

Таблица 6 - Значения времени заряда, тока заряда, коэффициента передачи, входного тока оптопары, номинала сопротивления на входе оптопары, номинальной мощности сопротивления

|                | Наименование параметра и единица измерения |                       |                                    |               |                 |               |
|----------------|--------------------------------------------|-----------------------|------------------------------------|---------------|-----------------|---------------|
| $No$ П.П.      | $T_{\text{3ap}}$ , MC                      | I <sub>3ap</sub> , MA | $\rm I_{\rm bbx}/$<br>$I_{\rm BX}$ | $I_{BX}$ , MA | $R_{BX}$ , $OM$ | $P_R$ , $B_T$ |
|                |                                            |                       | $\%$                               |               |                 |               |
| $\mathbf{1}$   | 0.2                                        | 17,5                  | 0.7                                | 25            | 160             | 0,1           |
| $\mathbf{2}$   | 0.5                                        | $\overline{7}$        | 0.68                               | 10.294        | 388             | 0,04          |
| 3              | $\mathbf{1}$                               | 3.5                   | 0.67                               | 5.224         | 765             | 0,02          |
| $\overline{4}$ | 1.5                                        | 2.333                 | 0.66                               | 3.535         | 1131            | 0,015         |
| 5              | $\overline{2}$                             | 1.75                  | 0.65                               | 2.692         | 1486            | 0,011         |
| 6              | 3                                          | 1.167                 | 0.64                               | 1.823         | 2194            | 0,007         |
| $\tau$         | $\overline{4}$                             | 0.875                 | 0.63                               | 1.389         | 2880            | 0,006         |
| 8              | 5                                          | 0.7                   | 0.61                               | 1.148         | 3486            | 0,005         |
| 9              | 6                                          | 0.583                 | 0.6                                | 0.972         | 4114            | 0,004         |
| 10             | 7                                          | 0.5                   | 0.57                               | 0.877         | 4560            | 0,003         |
| 11             | 8                                          | 0.437                 | 0.55                               | 0.795         | 5029            | 0,003         |
| 12             | 9                                          | 0.389                 | 0.53                               | 0.734         | 5451            | 0,002         |
| 13             | 9.3                                        | 0.376                 | 0.52                               | 0.738         | 5421            | 0,002         |
| 14             | 9.5                                        | 0.368                 | 0.51                               | 0.737         | 5429            | 0,001         |
| 15             | 9.7                                        | 0,361                 | 0,5                                | 0,722         | 5543            | 0,001         |

Так как сопротивления R8-R21 включены последовательно с R1, то приняли номинал R1=160 Ом, а остальные сопротивления уменьшили на 160Ом.

Из справочника [18] выбрали: R1: МЛТ-0,125-160Е±5%; R8: МЛТ-0,125-120Е±5%; R9: МЛТ-0,125-620Е±5%; R10: МЛТ-0,125-1K $\pm$ 5%; R11: МЛТ-0,125-1K3±5%; R12: МЛТ-0,125-2K±5%;

R13: МЛТ-0,125-2K7±5%; R14: МЛТ-0,125-3K3±5%; R15: МЛТ-0,125-3K9±5%; R16: МЛТ-0,125-4K3±5%; R17: МЛТ-0,125-4K7±5%; R18: МЛТ-0,125-5K1±5%; R19: МЛТ-0,125-5K2±2%; R20: МЛТ-0,125-5K3±2%; R21: МЛТ-0,125-5K4±2%.

Согласно справочнику [8] в схему включили сопротивление R2 номиналом 100 кОм. Выбрали R2 - МЛТ-0,125-100К±10%.

Для обеспечения полного разряда конденсатора после включения тиристора в схему добавили сопротивление R7 номиналом 1 кОм. Выбрали R7 - МЛТ-0,25-1К±10%.

Для исключения эффекта последовательного накопления энергии в конденсаторе С1 при отсутствии разрядов на цепь управления тиристором добавили резистор R3 номиналом 680 кОм. Выбрали R3 - МЛТ-0,125-680К $\pm$ 10%. В качестве резистора R6 согласно [6] выбрали МЛТ-0,25-24К±10%.

## <span id="page-31-0"></span>**2.4. Разработка и расчет схемы управления и сопряжения**

Схема управления и сопряжения предназначена для согласования сигналов, получаемых от LPT порта компьютера, с силовой частью схемы и выработки дополнительных управляющих сигналов. Принципиальная схема управления и сопряжения приведена на рис. 16.

Разводка LPT порта представлена в таблице 7. Прочие параметры – в таблице 8.

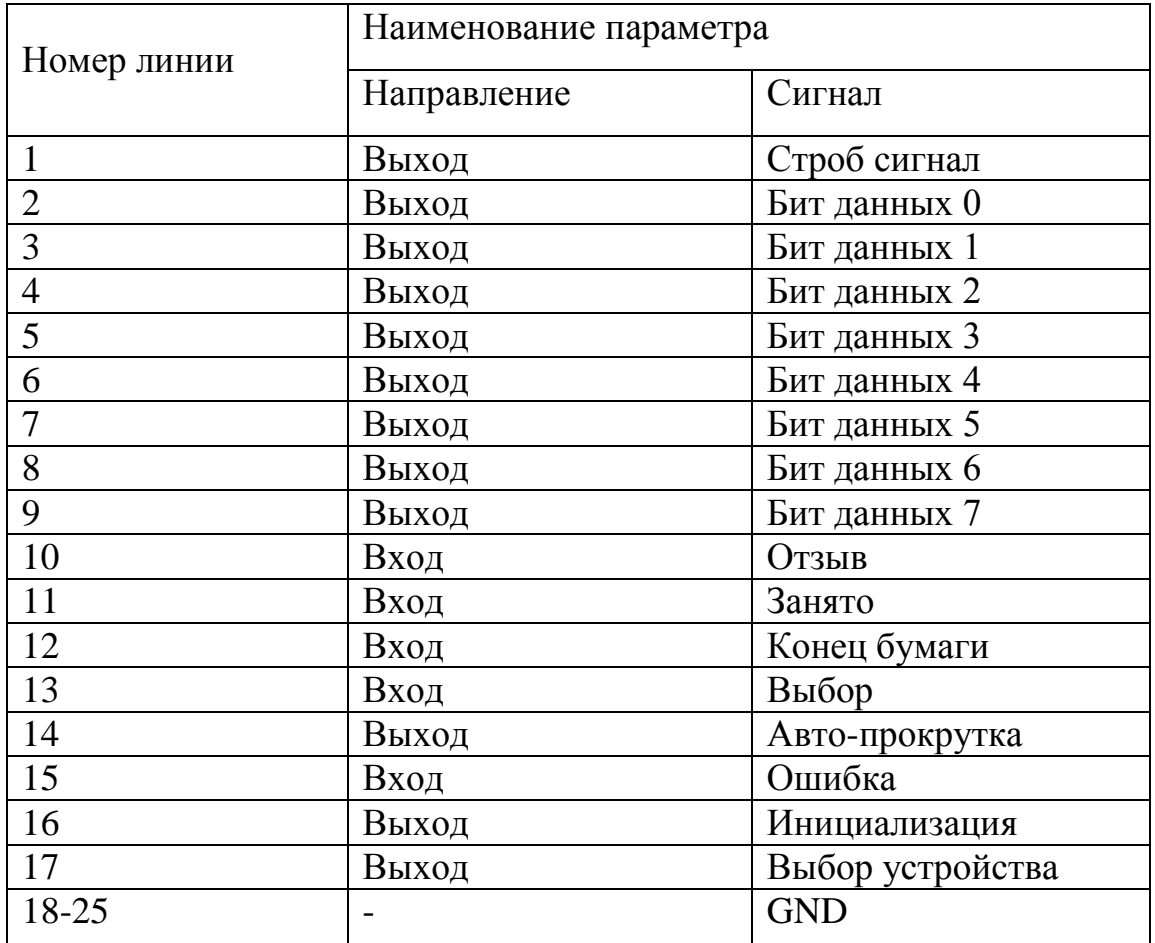

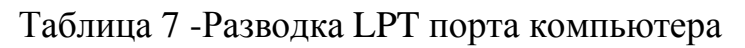

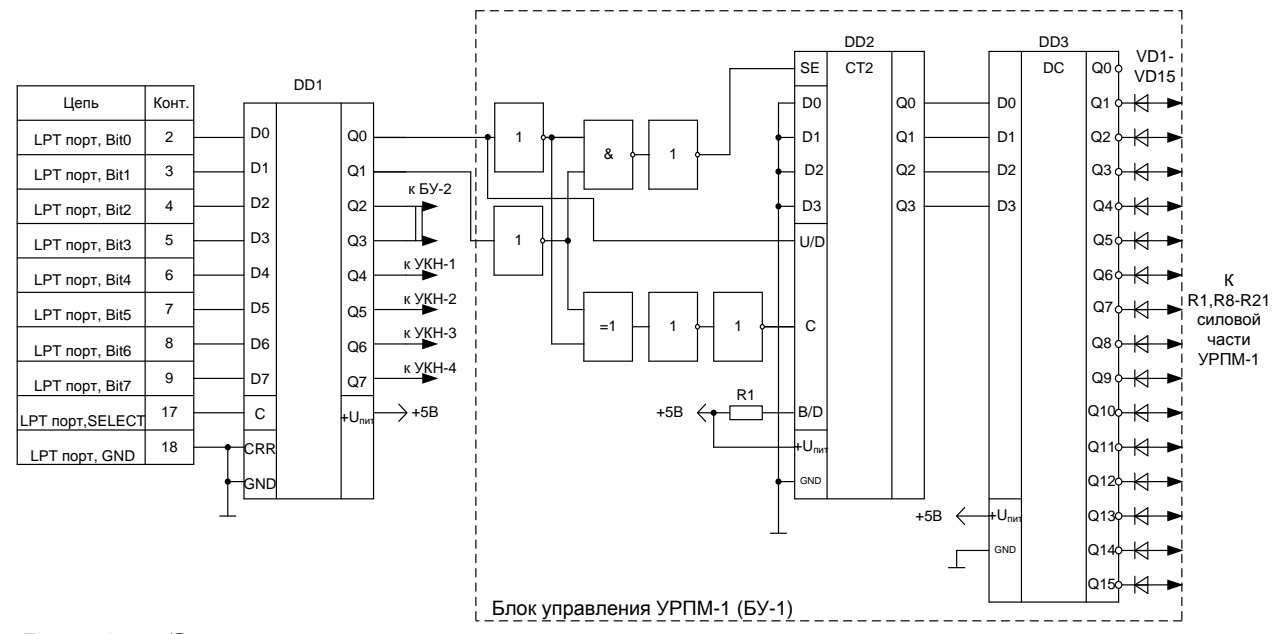

Рис. 16 - Электрическая принципиальная схема узла управления и сопряже-

НИЯ

Таблица 8 - Параметры LPT порта

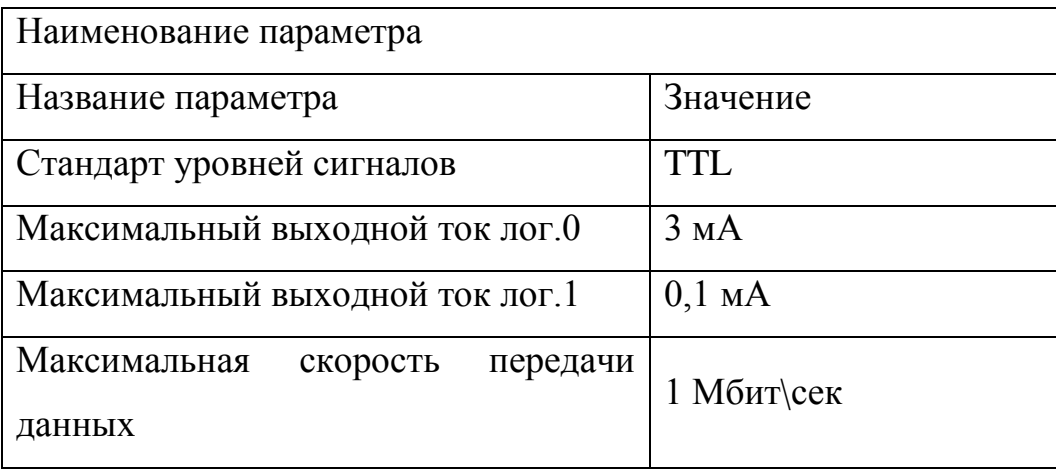

На основании вышеприведенных данных для согласования сигналов выбрали [15] регистровую микросхему типа К555ИР23 с тремя устойчивыми состояниями, параметры которой приведены в таблице 9.

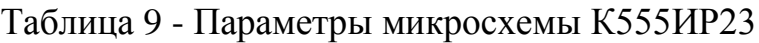

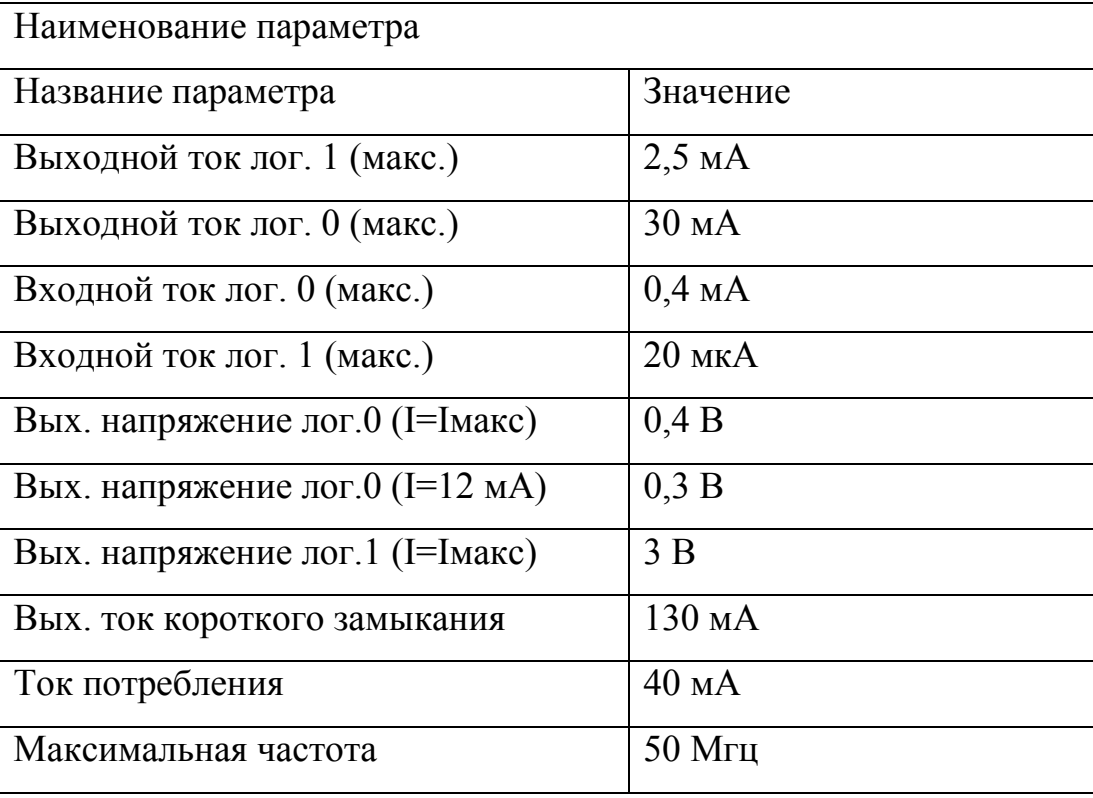

Использовали следующие линии порта компьютера:

- 1) SELECT для сигнализации устройству что оно выбрано и должно обрабатывать сигналы. Лог0 – выбрано, Лог1 – не выбрано;
- 2) 8 линий бит данных (0-7) для передачи информации в устройство;
- 3) Общий провод земли.

Входы 8 бит регистровой микросхемы подключаются к соответствующим линиям LPT порта, линия SELECT подключается к тактовому входу.

Таким образом, от устройства управления к компьютеру необходима линия из 10 проводников, максимальная длина линии ограничена 5 метрами.

Выходы Q0-Q3 микросхемы использовали для выработки сигналов управления двух УРПМ (для каждого УРПМ по одной линии на увеличение уровня и по одной линии на уменьшение уровня), выходы Q4-Q7 предназначены для управления четырьмя УКН.

Для силовой части УРПМ необходим дешифратор (DD3) на 16 выходов, выбрали [16] дешифратор 4-16 К555ИД3. На четыре входа дешифратора поступают сигналы с синхронного тактируемого двоичного реверсивного счетчика DD2, выполненного на базе микросхемы К561ИЕ14 [17].

К561ИЕ14 имеет асинхронные сброс и начальную загрузку, запрет тактирование и вход переключения "двоичный счетчик" / "десятичный счетчик".

На логических элементах собрали схему реакции на ошибочные сигналы программы. Ошибкой может стать подача одновременно сигналов на увеличение и на уменьшение уровня. В таком случае логическая схема выдаст сигнал лог.1 на вход SE счетчика, и он сбросится в нулевое положение. Логическая схема так же вырабатывает тактовый сигнал на вход С, и устанавливает сигнал U\D (увеличение \ уменьшение) в соответствующее состояние. В качестве логических элементов использовали микросхемы серии К1533 [16].

Для устройства необходимо 10 элементов «НЕ», 2 элемента «ИЛИ-НЕ» и 2 элемента «ИСКЛ-ИЛИ».

К555ИД3, K561*H*E14, К1533ЛАЗ, Параметры микросхем К1533ЛИ1, К1533ЛП5 свели в таблицу 10.

Сопротивление резистора R1 приняли равным 300 Ом, согласно [17].

Из справочника [9] выбрали R1 – МЛТ-0,125-300E $\pm$ 10%.

Диоды VD1-VD15 необходимы для отсекания взаимного влияния отключенных линий друг на друга. В качестве VD1-VD15 выбрали 4 диодные сборки [16] серии К542НДЗ, состоящие из четырех диодов с общим анодом.

|                  | Наименование и единица измерения параметра |                  |               |               |                      |                                                |                                      |
|------------------|--------------------------------------------|------------------|---------------|---------------|----------------------|------------------------------------------------|--------------------------------------|
| Прибор           | $U_{\text{HMT}}$                           | $I_{\text{TOT}}$ | $U^0$<br>вых, | $U^1$<br>вых, | $I_{\rm BX}^{\rm I}$ | $\mathbf{T}^{(1)}$<br>$\mathbf{1}_{\text{BX}}$ | $\mathbf{I}_{\text{B}\text{bIX,K3}}$ |
|                  | B                                          | мA               | B             | B             | мкА                  | мA                                             | мA                                   |
| К555ИД3          | 5                                          | 3                | >2.4          | < 0.3         | 20                   | $-0,4$                                         | 100                                  |
| K561 <i>HE14</i> | 5                                          |                  | >2.4          | < 0.3         | $<$ 20               | $-0,2$                                         | $\overline{2}$                       |
| К1533ЛАЗ         | 5                                          | 2.8              | >2.4          | < 0.3         | $<$ 20               | $<-0.1$                                        | 100                                  |
| К1533ЛИ1         | 5                                          | 2.8              | >2.4          | < 0.3         | $<$ 20               | $<-0.1$                                        | 100                                  |
| К1533ЛП5         | -5                                         | 2.8              | >2.4          | < 0.3         | $<$ 20               | $<-0.1$                                        | 100                                  |

Таблица 10 - Значения параметров используемых микросхем

Диодные сборки рассчитаны на максимальное обратное напряжение в 50 В, и максимальный средний прямой ток 0,5 А.

#### <span id="page-35-0"></span>2.5. Разработка блока питания устройства

Блок питания компьютеризированной системы управления служит для питания электронной части системы. Систему разработали с учетом необходимости применения источника питания напряжением 5В.

Необходимый ток оценили следующим образом:

$$
I_{\ddot{m}} = I_{DD1} + I_{DD2} + I_{DD3} + I_{DD4} + I_{DD5} + I_{DD6} + I_{DD7} + I_{DD8} + 2I_{VQS} + 4I_{VQ1},
$$
\n(2.14)

где *IDD1,IDD2,IDD3,IDD4,IDD5,IDD6,IDD7,IDD8* – ток потребления микросхем DD1-DD8 [табл.10], А ;  $I_{VOS}$  – ток потребления оптопары  $AOT1235$ , мА; *IVQ1* – ток потребления оптопары АОУ160А,мА.

$$
I_{\tilde{m}\tilde{\rho}} = 40 + 2.8 + 2.8 + 2.8 + 2.8 + 1 + 1 + 3 + 3 + 2 \cdot 20 + 4 \cdot 20 = 179.2 \text{ mA}.
$$

Электрическая принципиальная схема блока питания приведена на рис.17.

Источник питания должен обеспечивать стабилизацию напряжения нагрузки на уровне 5 В на всем диапазоне рабочих токов. Для стабилизации применили интегральную микросхему КР142ЕН5 [5]. Параметры стабилизатора приведены в таблице 11.

Таблица 11 - Значения параметров стабилизатора КР142ЕН5

| Прибор   | Наименование и единица измерения параметра    |                                        |                                                             |           |  |  |
|----------|-----------------------------------------------|----------------------------------------|-------------------------------------------------------------|-----------|--|--|
|          | $\cup$ <sub>cta</sub> <sub>6</sub> , <b>B</b> | $\mathbf{I}_{\text{MAKC}}, \mathbf{A}$ | $\blacksquare$ $\blacksquare$ $\blacksquare$ $\blacksquare$ | Включение |  |  |
| KP142EH5 |                                               | ں د                                    |                                                             | Плюсовое  |  |  |

Согласно рекомендациям по включению стабилизаторов серии КР142, на входе и выходе стабилизатора необходимы сглаживающие конденсаторы С1 и С2 ёмкостью не менее 10 мкФ.

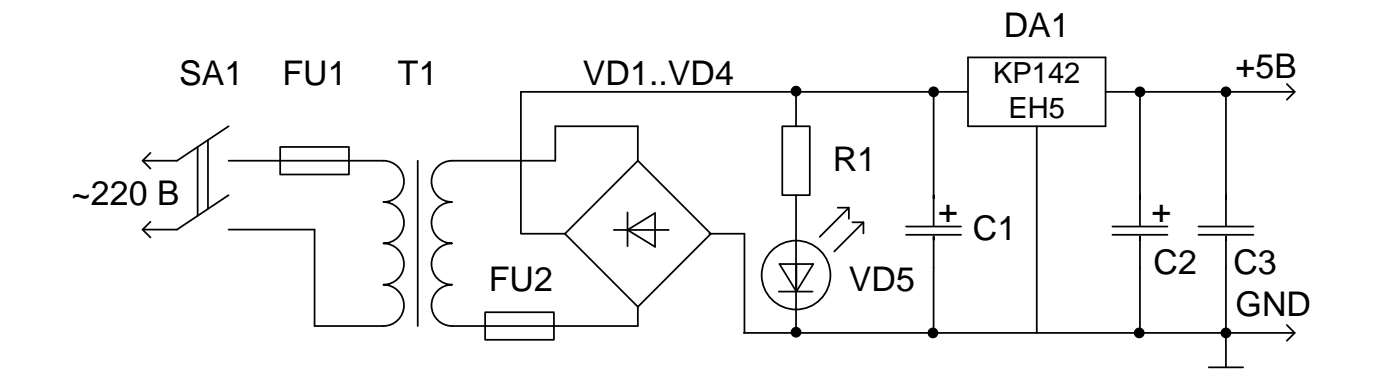

Рис. 17. Электрическая принципиальная схема блока питания

Из справочника [14] выбрали конденсаторы:

C1 – K50-6-25B-220мкФ $\pm$ 20%, C2 – K50-6-25B-10мкФ $\pm$ 20%.

Конденсатор С3 служит для защиты от высокочастотных помех цифровых микросхем. Из справочника [14] выбрали конденсатор КМ-4-1мкФ±20%.

Для визуальной сигнализации работы блока питания применили светоизлучающий диод АЛ316А [19], параметры свели в таблицу 12.

Таблица 12 - Значения параметров светодиода АЛ316А

| Прибор  | Наименование и единица измерения параметра         |                             |                                              |         |  |  |
|---------|----------------------------------------------------|-----------------------------|----------------------------------------------|---------|--|--|
|         | $\mathbf{L}_{\text{HOM}}$ , $\boldsymbol{\Lambda}$ | $O_{\text{mag}}$ , <b>D</b> | $\mathbf{I}_{\text{MAKC}}, \mathbf{\Lambda}$ | Цвет    |  |  |
| AJI316A | $0,\!01$                                           |                             | 0,025                                        | Красный |  |  |

Напряжение на входе стабилизатора должно превышать напряжение на выходе (5В) на 2-3 В. Приняли напряжение на входе равным 8 В.

Диодный мост VD1..VD4 осуществляет выпрямление напряжения со вторичной обмотки понижающего трансформатора.

Выбрали диодный мост КЦ405 [11], рассчитанный на максимальное обратное напряжение 300 В и протекающий прямой ток 1 А. Падение напряжения на диодном мосту составляет 1,2 В.

Следовательно, вторичная обмотка трансформатора должна быть рассчитана на напряжение:

$$
U_2 = 8 + 1,2 = 9,2 \text{ B},\tag{15}
$$

 $8$  – напряжение на входе стабилизатора, В; где

 $1,2$  – падение напряжения на диодном мосту, В.

Выбрали малогабаритный трансформатор Т8-220-50 [19], параметры трансформатора свели в таблицу 13.

Таблица 13 - Значения параметров трансформатора Т8-220-50

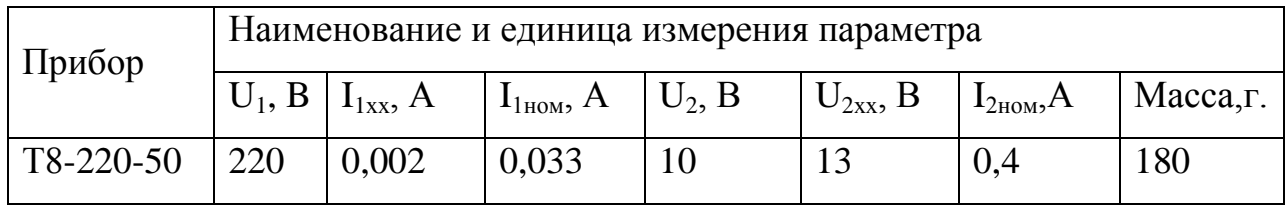

Рассчитали сопротивление токоограничивающего сопротивления R1:

$$
RI = \frac{U_{TV2} - U_{\text{rad}} - 1.2}{I_{VD1}} = \frac{10 - 2 - 1.2}{0.01} = 680 \text{ OM},\tag{16}
$$

 $U_{TV2}$  – напряжение вторичной обмотки трансформатора, B; где

 $U_{na\delta}$  – падение напряжения на светодиоде, В;

 $1,2$  – падение напряжения на диодном мосту, B;

 $I_{VDI}$  – номинальный ток светодиода, А.

Рассчитали мощность резистора R1:

$$
P_{RI} = I_{VDI}^2 \cdot RI = 0.01^2 \cdot 680 = 0.068 \text{ BT},\tag{17}
$$

 $I_{VDI}$  – номинальный ток светодиода, А; где

 $RI$  – сопротивление резистора R1, Ом.

Из справочника [9] выбрали резистор МЛТ-0,125-680Е±10%.

Для защиты от короткого замыкания в цепи блока питания применили низковольтный плавкий предохранитель FU2: ВП2Б-1 на номинальный ток 1,25А [10].

Для защиты цепи электропитания от перегрузок на входе блока питания включили предохранитель FU1 – ВП2Б-4 на номинальный ток 4А [10].

Включение и отключение устройства осуществляется малогабаритным тумблером МП3, рассчитанным на максимальный коммутируемый ток 4А и напряжение 250 В при частоте 50 Гц [20].

## <span id="page-40-0"></span>**3. Разработка печатной платы**

Печатная плата представляет собой плоское изоляционное основание, на обеих сторонах которого расположены токопроводящие полоски металла (проводники) в соответствии с электрической схемой.

Печатная плата служат для монтажа на них электрорадиоэлементов с помощью полуавтоматических и автоматических установок с последующей одновременной пайкой всех электрорадиоэлементов погружением в расплавленный припой или на волне жидкого припоя ПОС-60.

Применение печатных плат позволяет облегчить настройку аппаратуры и исключить возможность ошибок при ее монтаже, так как расположение проводников и монтажных отверстий одинаково на всех платах данной схемы. Использование печатных плат, обусловливает также возможность уменьшения габаритных размеров аппаратуры, улучшения условий отвода тепла, снижения металлоемкости аппаратуры и обеспечивает другие конструктивно-технологические преимущества по сравнению с объемным монтажом.

Процесс разработки печатной платы складывается из нескольких этапов: компоновка печатной платы, в процессе которой находят оптимальное размещение навесных элементов на печатной плате.

Разработка конструкции устройства проводили с помощью системы векторной графики Microsoft Visio 2003. Для этого на электрической принципиальной схеме указали все соединения применительно к корпусам приборов (корпуса взяли из соответствующих справочников).

После этого, элементы последовательно расположили на прорисовываемой печатной плате устройства. Все отверстия располагали в узлах координатной сетки с шагом 2,54 мм.

41

Соединительные дорожки наносили двух цветов. Цвета характеризовали стороны печатной платы. Таким образом, на одном чертеже показали двухстороннюю разводку платы.

Затем горизонтальным отражением создали обратную сторону печатной платы на другом чертеже. Удалили на обоих чертежах проводники не соответствующего стороне цвета, окончательно выровняли дорожки на каждой стороне платы и добавили сопроводительные надписи.

Габаритные размеры, конфигурация и место крепления печатной платы выбираются в зависимости от установочных размеров, элементной базы, пайки, контроля и технико-экономических показателей. Габаритные размеры печатной платы выбираются с учетом класса точности, при этом следует учитывать, что с увеличением габаритных размеров, увеличиваются отклонения, допускаемые при выполнении элементов конструкции платы. Разрабатываемая плата имеет простую прямоугольную форму.

Конструктивно, устройство представляет собой плату размерами 150 x 200 мм с установленными на нее компонентами и разъемами для подключения напряжения питания, сигнальных проводников к порту компьютера, сигнального светодиода, коммутируемой нагрузки. Плата двухсторонняя, имеет по одному слою проводников с каждой стороны и металлизированные отверстия.

На рис. 18 представлена печатная плата компьютеризированной системы управление питанием нагрузки со стороны элементов, на рис. 19 – со стороны проводников.

Токопроводящий слой печатной платы создается комбинированным методом. При этом проводники получают травлением фольги, а металлизированные отверстия - электрохимическим методом.

Чтобы к печатному проводнику можно было припаять проводник или вывод элемента, на проводнике делают контактную площадку в виде участка с увеличенной шириной.

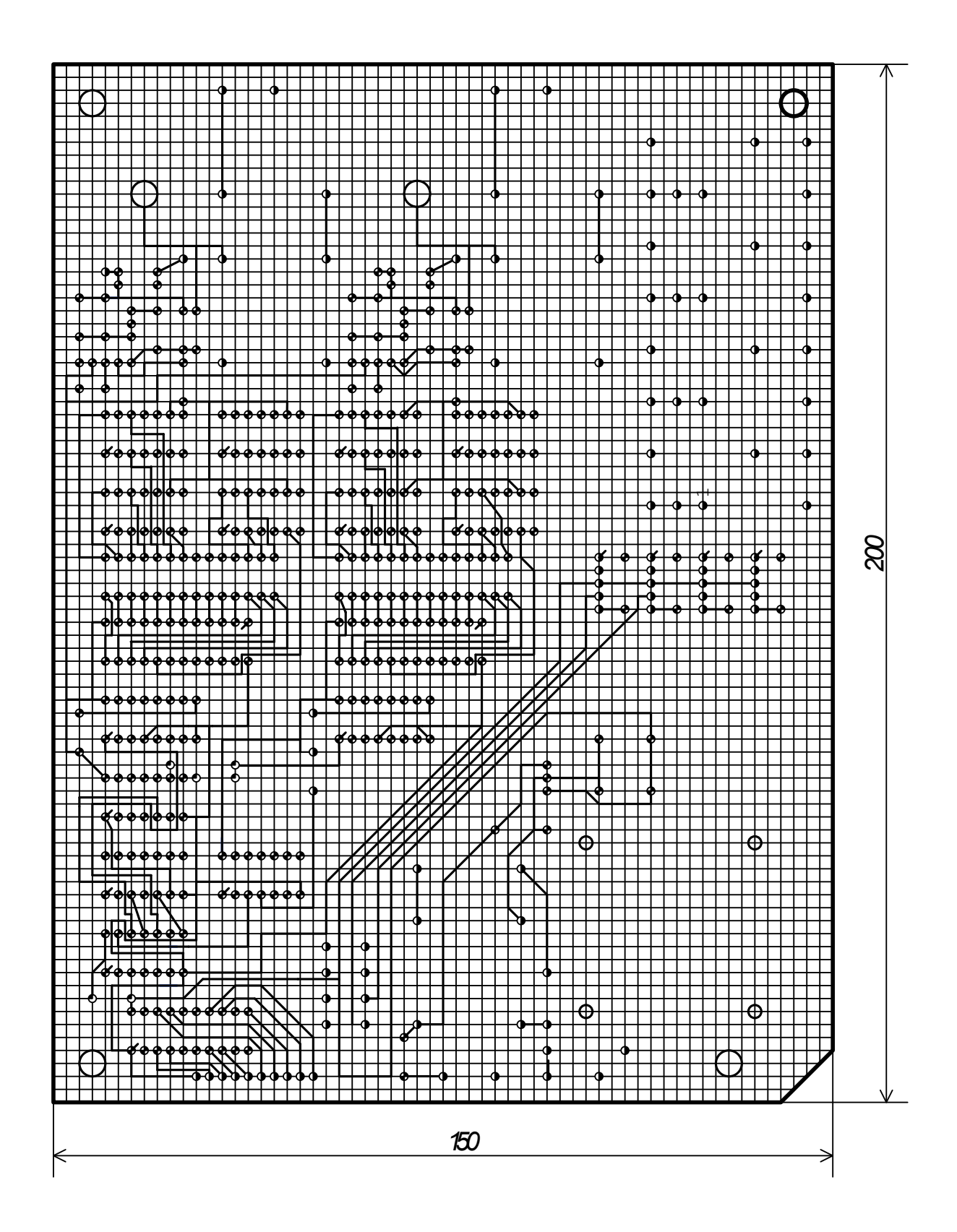

Рис. 18. - Печатная плата устройства (вид со стороны элементов)

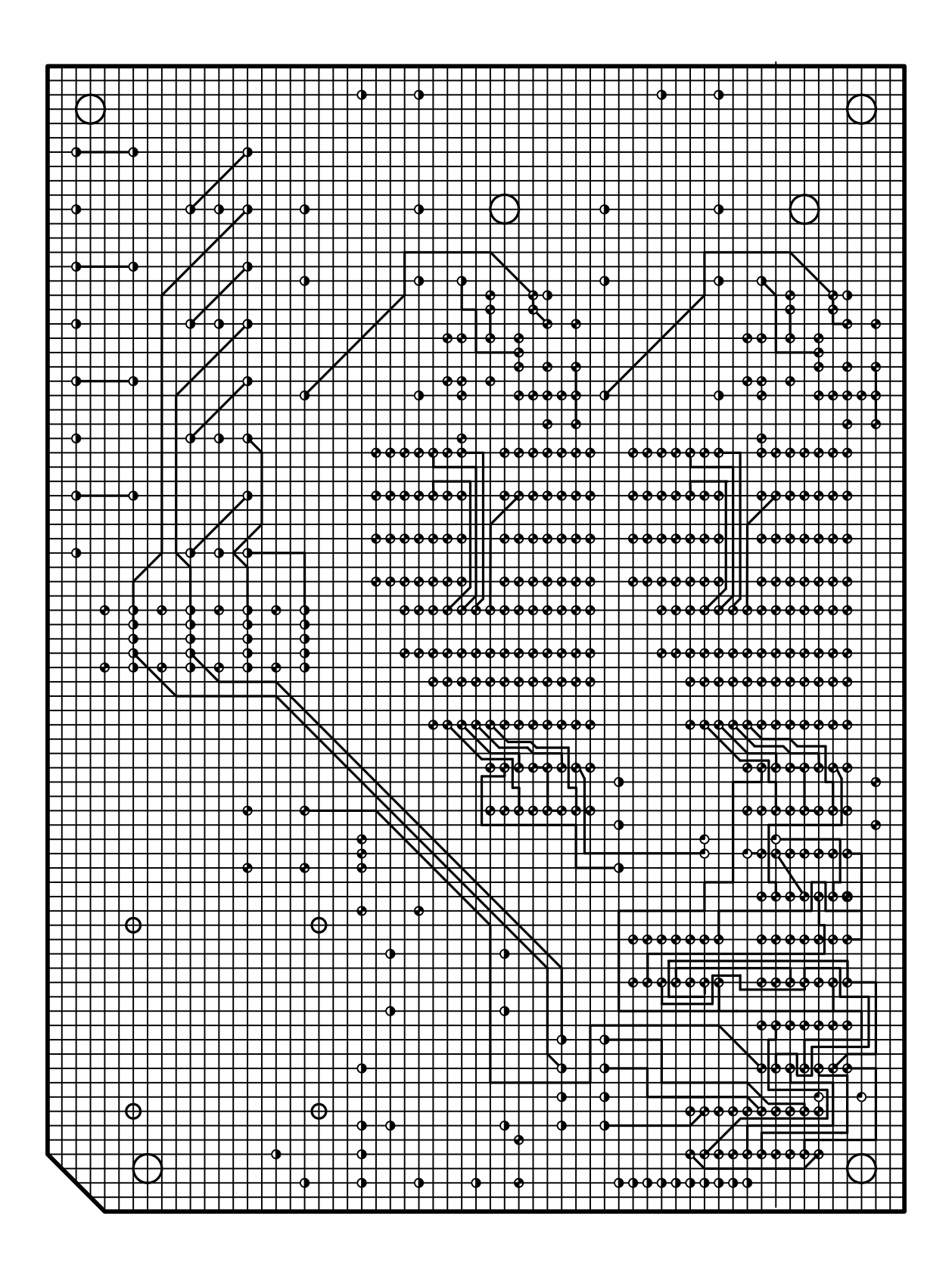

Рис. 19. - Печатная плата устройства (вид со стороны проводников)

Толщина материала основания печатной платы Нm определяется в зависимости от нагрузки и ее конструктивных особенностей, также толщина печатной платы увязывается с диаметром металлизированных отверстий.

Для изготовления печатных плат химическим методом необходимо иметь листовой материал в виде изоляционного основания с приклеенной к нему металлической фольгой. В данной ВКР используем фольгированный стеклотекстолит СФ-2. Фольгированный материал двухсторонний (фольга наносится на две стороны изоляционного основания).

Предпочтительными значениями номинальных толщин односторонних печатных плат являются: 0,5; 1; 1,5; 2; 2,5; 3 (мм). Принимаем значение толщины Нm равным 1,5 мм.

В зоне контактной площадки находится монтажное отверстие, в которое будет вставляться вывод элемента схемы. Монтажное отверстие имеет металлизированные стенки. То есть металл, нанесенный на цилиндрическую поверхность отверстия, соединен с контактной площадкой по всему периметру отверстия. Использование металлизированных отверстий приводит к большей надежности пайки.

Диаметр отверстий в печатной плате должен быть больше диаметра, вставляемого в него вывода, что обеспечивает возможность свободной установки электрорадиоэлемента. Диаметр металлизированного отверстия зависит от толщины платы. Связано это с тем, что при гальваническом осаждении металла на стенках малого диаметра, сделанного в толстой плате, толщина слоя металла получается неравномерной, а при большом отношении длины к диаметру некоторые места могут остаться непокрытыми. Диаметр металлизированного отверстия должен составлять не менее половины толщины платы.

В узких местах значение минимально допустимой ширины проводника принимаем равной 0,5 мм, минимально допустимое расстояние между проводниками - 0,5 мм. В свободных местах значение минимально допустимой

45

ширины проводника принимаем равной 2,0 мм, минимально допустимое расстояние между проводниками - 2,0 мм.

Проводники располагаются равномерно по полезной площади печатной платы с учетом следующих требований: параллельно линиям координатной сетки или под углом, кратным  $15^{\circ}$ ; параллельно направлению движения волны припоя или под углом к нему не более 30 со стороны пайки, если проводящий рисунок не покрыт защитной маской; перпендикулярно касательной, к контуру проводящей площади. С целью уменьшения сложности проводящего рисунка допускается применение перемычек в количестве не более 5% от общего числа печатных проводников.

Перемычки (соединительные проводники) применили для подведения напряжения 220 В к силовым элементам, что позволило не увеличивать чрезмерно ширину печатных проводников.

# <span id="page-46-0"></span>4. разработка компьютерной программы управления устройством

#### <span id="page-46-1"></span>4.1. Назначение программы

Компьютерная программа управления устройством предназначена для формирования электрических сигналов управления в зависимости от действий пользователя. Пользователь осуществляет управление устройством через пользовательский интерфейс.

В процессе разработки программы реализовали следующие функции:

1) включение и отключение питания коммутируемых нагрузок;

2) изменение подводимой мощности к управляемым нагрузкам;

3) быстрое изменение подводимой мощности к управляемым нагрузкам.

Структура и функционирование микроконтроллеров подробно описано  $B\left[6,7,8,10,20\right]$ .

#### <span id="page-46-2"></span>4.2. Инструменты и языки программирования

Существует множество языков и сред программирования. При выборе языка и инструмента программирования исходили из соображений простоты и наглядности процесса программирования.

В качестве инструмента программирования выбрали Visual Basic 6.0 компании Microsoft. В Visual Basic реализован визуальный стиль программирования. Это позволяет проектировать приложение, создать рабочую среду (интерфейс) до начала написания собственно программы (рис.20).

Синтаксис опирается на язык высокого уровня – Basic, но заметно от него отличается, так как дополнен множеством операторов и функций.

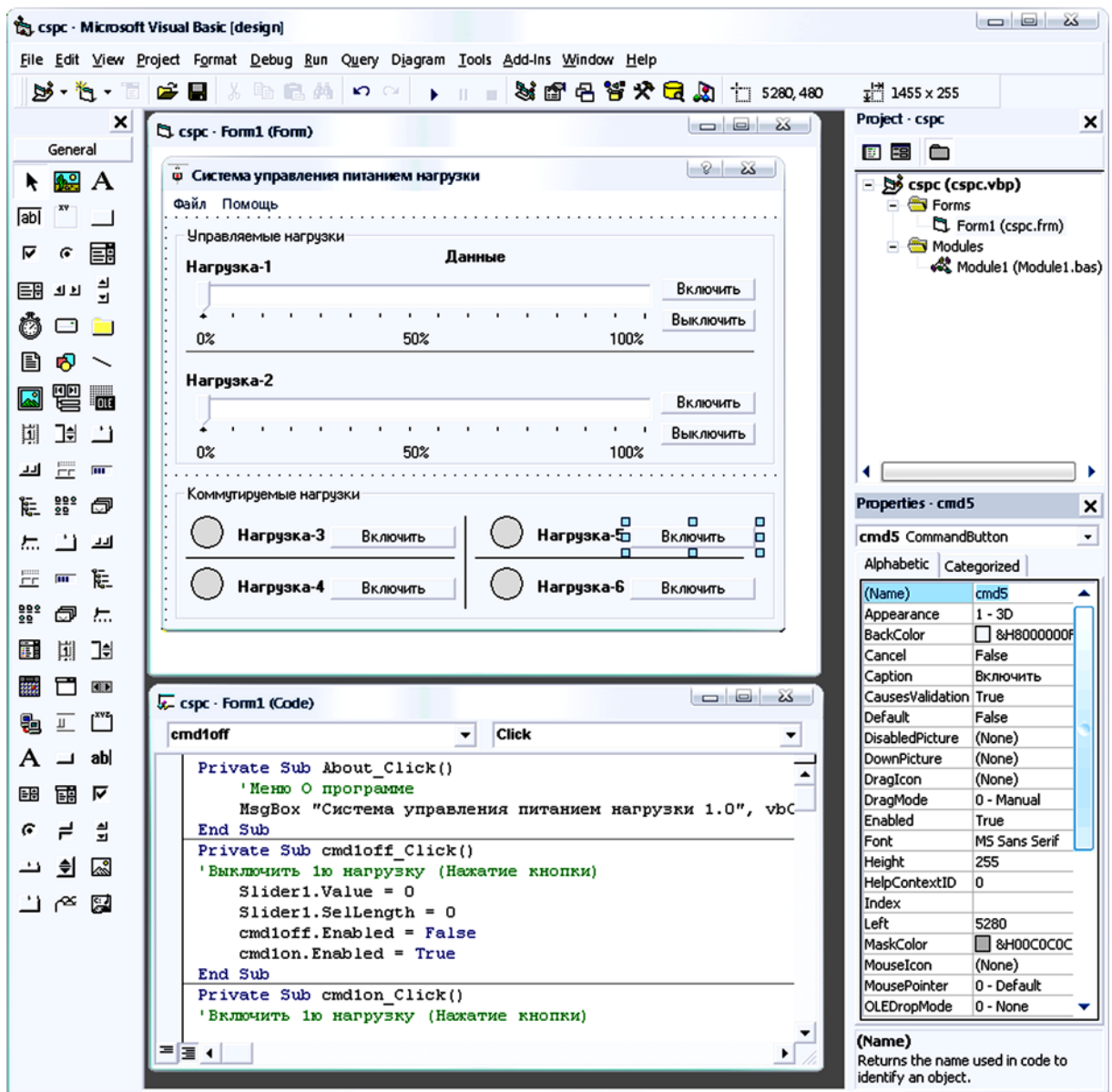

Рис. 20 - Среда программирования Visual Basic 6.0

Главное же отличие: Visual Basic позволяет создавать объектноориентированные приложения, хотя сам по себе не является полностью объектно-ориентированным языком программирования. Инструмент объединяет в себе возможности и интерпретатора и компилятора.

Microsoft Windows - это операционная система, базирующаяся на событиях и сообщениях. Это означает, что каждое действие вызывает событие, которое в виде сообщения передается приложению. Приложение анализирует сообщение и выполняет соответствующее событие. Основанием для подобной обработки действия служит сама концепция Windows. В среде Windows пользователь может одновременно работать с несколькими приложениями. Поэтому ни одно приложение не может функционировать отдельно, не взаимодействуя с другими приложениями и с операционной системой. Например, операционная система сначала воспринимает событие, вызванное нажатием клавиш, а затем решает, кому предать обработку этого события. Затем нажатие клавиши в виде сообщения посылается приложению, приложение обрабатывает событие, связанное с клавиатурой.

Разумеется, это немного упрощенное представление, так как вызывается значительно больше служебных событий, рассмотрение которых выходит за рамки ВКР.

#### <span id="page-48-0"></span>4.3. Описание драйвера порта «DriverLINX»

Для универсализации возможности работы с LPT портом напрямую в системах Windows (98, NT, 2000, XP) необходимо использовать специальный драйвер ввода-вывода.

Одним из таких драйверов является «DriverLINX Port I/O Driver Interface» компании Scientific Software Tools [21]. Использование драйвера свободное и не требует покупки лицензии. Драйвер устанавливается перед первым использованием программы.

Драйвер предоставляет набор функций для взаимодействия с портом.

1) DIPortReadPortUchar - считать данные из порта в виде символа;

2) DIPortReadPortUshort – считать данные из порта в виде числа;

3) DIPortReadPortUlong - считать данные из порта в виде числа повышенной точности:

4) DIPortReadPortBufferUchar - считать данные из буфера порта в виде символа;

5) DIPortReadPortBufferUshort - считать данные из буфера порта в виде числа:

6) DlPortReadPortBufferUlong - считать данные из буфера порта в виде числа повышенной точности;

7) DlPortWritePortUchar - записать символ в порт;

8) DIPortWritePortUshort - записать число в порт;

9) DlPortWritePortUlong - записать число повышенной точности в порт;

10) DIPortWritePortBufferUchar - записать символ в буфер порта;

11) DIPortWritePortBufferUshort - записать число в буфер порта;

12) DIPortWritePortBufferUlong - записать число повышенной точности в буфер порта.

Из вышеприведенных функций для использования в программе необходимы 2 функции: DlPortReadPortUchar и DlPortWritePortUchar.

#### <span id="page-49-0"></span>4.4. Разработка программы

Разработку программы проводили в два этапа:

1) создание пользовательского интерфейса;

2) написание функциональной части.

Интерфейс программы должен соответствовать привычному пользовательскому интерфейсу, используемому в Windows. Действия пользователя не должны приводить к ошибке из-за неправильного понимания элементов управления.

Для включения и отключения питания нагрузок использовали стандартные элементы управления «Кнопки». Индикацию текущего состояния нагрузок осуществляли изменением цвета сигнального указателя. Зеленый цвет – нагрузка включена, серый цвет – нагрузка отключена.

Для изменения уровня подводимой мощности к управляемым нагрузкам использовали элемент управления «Бегунок». Индикация текущего состояния осуществляется визуальным положением бегунка. Разработанный интерфейс приложения приведен на рис. 21.

Для разработки текста программы составили блок-схему функционирования приложения. Блок-схема приведена на рис. 22.

На основании блок-схемы разработали набор функций для генерации сигналов управления:

- 1) Функция «PowerOn» производит включение указанной в параметрах функции нагрузки. При этом формируется необходимый сигнал SELECT, в байте данных изменяется на 1 соответствующий нагрузке бит, выдается байт данных в порт и снимается сигнал SELECT.
- 2) Функция «PowerOff» производит выключение указанной в параметрах функции нагрузки. При этом формируется необходимый сигнал SELECT, в байте данных изменяется на 0 соответствующий нагрузке бит, выдается байт данных в порт и снимается сигнал SELECT.

51

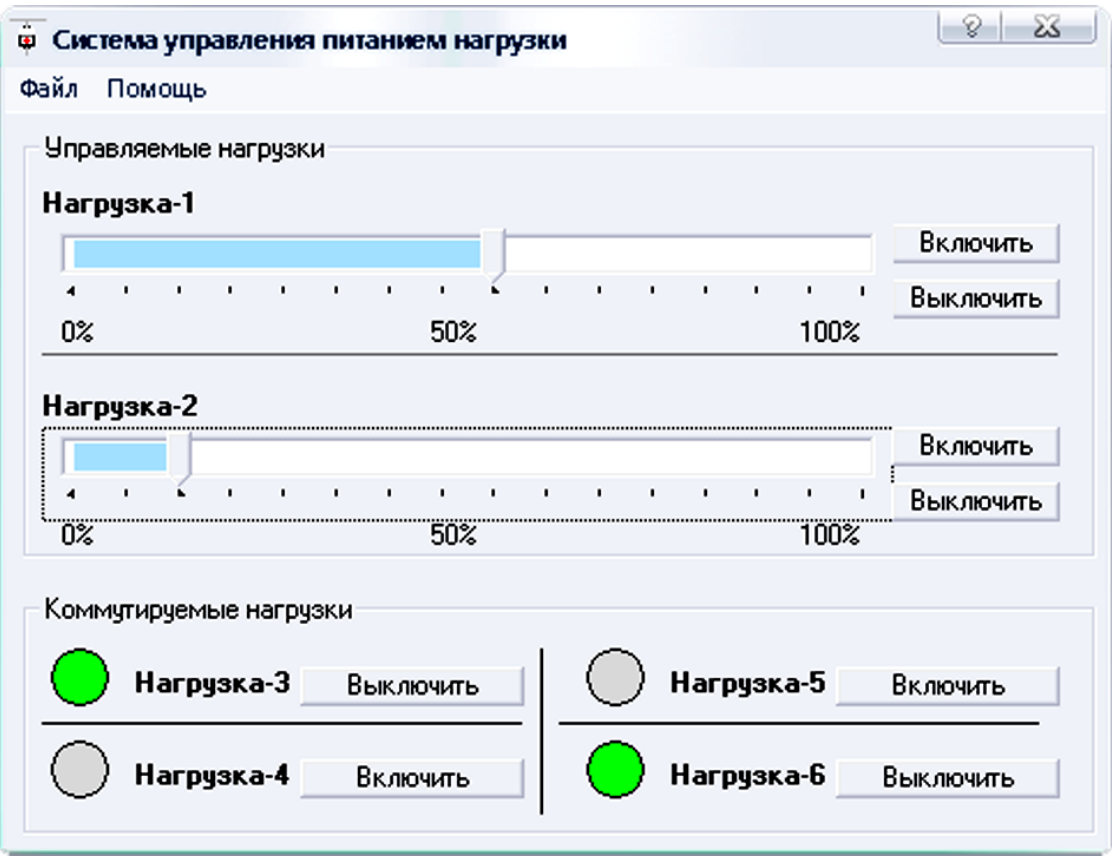

Рис. 21 - Интерфейс приложения

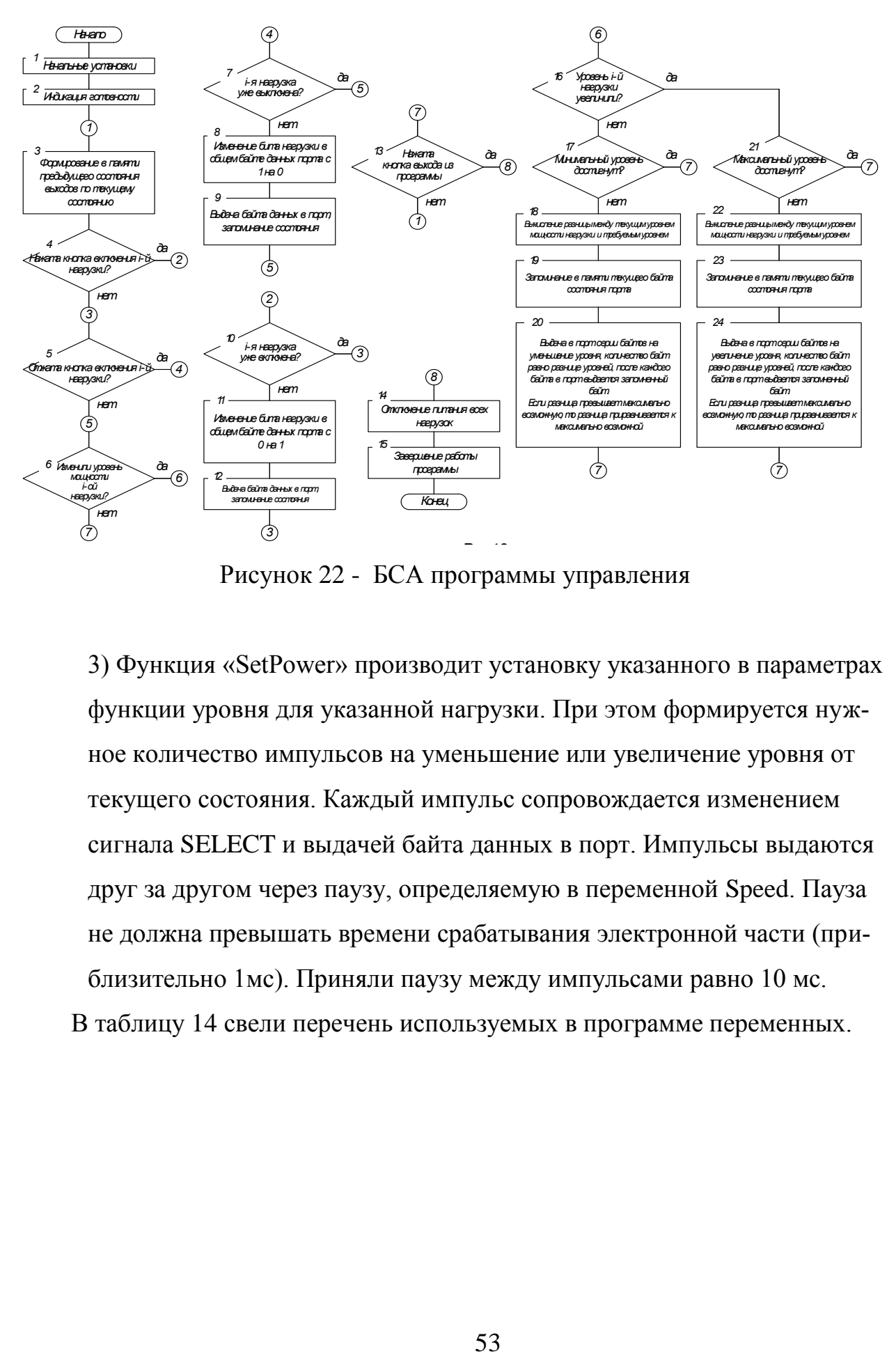

Рисунок 22 - БСА программы управления

3) Функция «SetPower» производит установку указанного в параметрах функции уровня для указанной нагрузки. При этом формируется нужное количество импульсов на уменьшение или увеличение уровня от текущего состояния. Каждый импульс сопровождается изменением сигнала SELECT и выдачей байта данных в порт. Импульсы выдаются друг за другом через паузу, определяемую в переменной Speed. Пауза не должна превышать времени срабатывания электронной части (приблизительно 1мс). Приняли паузу между импульсами равно 10 мс. В таблицу 14 свели перечень используемых в программе переменных.

| $N_{\Omega}$    | Параметры переменных |             |                                                   |  |  |  |
|-----------------|----------------------|-------------|---------------------------------------------------|--|--|--|
| $\Pi$ . $\Pi$ . | Имя                  | Тип         | Описание                                          |  |  |  |
| $\mathbf{1}$    | n1status             | Целое число | Состояние 1-й нагрузки<br>(от 0 до 15, 0 – выкл.) |  |  |  |
| $\overline{2}$  | n2status             | Целое число | Состояние 1-й нагрузки<br>(от 0 до 15, 0 – выкл.) |  |  |  |
| 3               | n3status             | Целое число | Состояние 1-й нагрузки<br>(от 0 до 15, 0 – выкл.) |  |  |  |
| $\overline{4}$  | n4status             | Целое число | Состояние 1-й нагрузки<br>(от 0 до 15, 0 – выкл.) |  |  |  |
| 5               | n5status             | Целое число | Состояние 1-й нагрузки<br>(от 0 до 15, 0 – выкл.) |  |  |  |
| 6               | n6status             | Целое число | Состояние 1-й нагрузки<br>(от 0 до 15, 0 – выкл.) |  |  |  |
| $\overline{7}$  | data                 | Целое число | Байт данных порта                                 |  |  |  |
| 8               | nojka                | Целое число | Байт состояния порта                              |  |  |  |
| 9               | PortAddr             | Строка      | Адрес порта                                       |  |  |  |
| 10              | Speed                | Целое число | Пауза между импуль-<br>сами в мс.                 |  |  |  |
| 11              | decr                 | Целое число | Изменяемый бит в бай-<br>Te                       |  |  |  |
| 12              | Level                | Целое число | Нужный уровень<br>нагрузки                        |  |  |  |
| 13              | tmp                  | Целое число | Служебная переменная                              |  |  |  |
| 14              | dtmp                 | Целое число | Служебная переменная                              |  |  |  |

Таблица 14- Таблица используемых переменных

Программа работает следующим образом. Каждая из нагрузок управляется независимо посредством функциональных кнопок и «ползунка». Нажатие какой-либо функциональной кнопки вызывает событие в программе, и отрабатывается соответствующая функция.

Например, при нажатии кнопки третьей нагрузки проверяется текущее состояние (включено или выключено), если нагрузка была включена, то вызывается функция выключения данной нагрузки, меняется заголовок кнопки на «Включить», и запоминается текущее состояние нагрузки как 0 (выключено). Функция выключения PowerOff вычисляет соответствующий нагрузке

бит в байте числа порта, выставляет сигнал SELECT, изменяет в текущем байте данных порта этот бит на 0, записывает байт в порт, снимает сигнал SELECT.

При изменении уровня требуемой мощности (положения «бегунка») вызывается событие *Slider1\_Change*, где обновляется положение «бегунка» и вызывается функция установки требуемого уровня. Функция установки требуемого уровня *SetPower* определяет текущий уровень для данной нагрузки и сравнивает его с требуемым. Если требуется увеличить уровень, то формируются импульсы длительностью, задаваемой переменной *Speed*. Каждое изменение байта данных порта сопровождается предварительным выставлением и последующим снятием сигнала SELECT. Количество формируемых импульсов определяется разницей между текущим и требуемым уровнями.

В программу добавлены кнопки быстрого включения и выключения управляемых нагрузок, функции блокировки неверных нажатий на кнопки.

Полный листинг программы приведен в приложении.

55

#### Заключение

<span id="page-55-0"></span>В ходе выполнения ВКР была разработана компьютеризированная система управления питанием нагрузки.

Для управления нагрузкой на переменном токе применили схемы коммутации диагонали диодного моста и управления симистором через оптосимистор ввиду их надежности и простоты исполнения.

Для управления мощностью наиболее подходящей является связка "цифровой счетчик, устройство ЦАП, коммутирование диагонали диодного моста", что позволяет организовать ступенчатое регулирование.

Управление через параллельный LPT порт позволило организовать электросхемотехнику без микропроцессоров, специальных микросхемдрайверов, генераторов эталонной частоты, а так же существенно упростить программную часть, сохранив при этом нужную гибкость.

При разработке схемотехники системы управления были решены вопросы сопряжения схемы с LPT портом, и разработана гальваническая развязка силовых цепей и цепей управления. Для осуществления питания системы разработали блок стабилизированного напряжения питания.

Для полученного схемотехнического решения разработали блок-схему алгоритма работы программы управления и создали управляющую программу для компьютера.

Работа оформлена в соответствии с требованиями [8,9,11,15].

56

### **Список используемой литературы**

<span id="page-56-0"></span>1. Голубцов М.С. Микроконтроллеры AVR: от простого к сложному. –М.:Солон-Пресс.2005.-304с.:ил.

2. Гребнев В.В. Микроконтроллеры семейства AVR.– М.:РадиоСофт, 2002. -176с.:ил.

3. Гусев В.Г., Гусев Ю.М. Электроника: Учеб. Пособие для приборостроит. Спец. Вузов. –М.: Высш. шк.1991.- 622 с.

4. Евстифеев А.В. Микроконтроллеры AVR семейства Classic фирмы ATMEL.–М.:Додэка, 2004.-288 с.:ил.

5. Забродин Ю.С. Промышленная электроника: Учебник для вузов. –М: Высш. школа, 1982. -496 с.: ил.

6. Конденсаторы: Справочник / Четверков И.И., Дьяконов М.Н, Присняков В.И. и др.: Под ред. Четверкова И.И., Дьяконова М.Н.-М.: Радио и связь. -1993. -392с.: ил.

7. Масленников М.Ю. Справочник разработчика и конструктора РЭА. –М.: Радио и связь, 1988.-300с.: ил.

8. Методические указания по оформлению выпускных квалификационных работ по программам бакалавриата, программам специалитета, программам магистратуры : [Электронный ресурс]. URL: https://yadi.sk/d/Fs-9ts\_VInrE3Q/BKP\_(Diplom) / Оформление ВКР (Дата обращения: 18.02.2021)

9. Положение о выпускной квалификационной работе: утв. решен. учен. совет. от 21.11.2019 решение №254 : [Электронный ресурс]. URL: https://yadi.sk/d/Fs-9ts\_VInrE3Q/BKP\_(Diplom) / Положение о ВКР (Дата обращения: 18.02.2021)

10. Полупроводниковые приборы: Справочник / Гитцевич А.Б.-М.: Радио и связь, 1988.-528с.:ил.

11. Порядок обеспечения самостоятельности выполнения письменных работ в ТГУ : [Электронный ресурс]. URL: https://yadi.sk/d/Fs9ts VInrE3Q/BKP (Diplom) / Положение о Антиплагиате (Дата обращения: 18.02.2021)

12. Резисторы: Справочник / В.В. Дубровский, Д.М. Иванов, Н.Я. Пратусевич и др. Под ред. И.И. Четверткова и В.М. Терехова. -2-е изд., перераб. И доп. – М.: Радио и связь, 1991.-528 с.:ил.

13. Сидоров И.Н. и др. Малогабаритные трансформаторы и дроссели: Справочник / И.Н. Сидоров, В.В. Мукосеев.-М.: Радио и связь, 1985. – 416с., ил.

14. Фрунзе А.В. Микроконтроллеры это же просто. –М.:Скимен, 2002.-336с.ил

15. Электроника и наноэлектроника, управление в технических системах, электроэнергетика и электротехника. Выполнение бакалаврской работы / сост. Позднов М.В., Прядилов А.В. - Тольятти: ТГУ, 2019. - 41 с.

16. Altusen Power over the NET PN9108. [Электронный ресурс]. URL: http://www.aten.ru (дата обращения: 17.05.2021)

17. Electrical resistance and conductance [Электронный ресурс]. URL: [https://en.wikipedia.org/wiki/Electrical\\_resistance\\_and\\_conductance](https://en.wikipedia.org/wiki/Electrical_resistance_and_conductance) (дата обращения: 17.05.2021)

18. Electronic Components Datasheets [Электронный ресурс] URL: http://www.datasheets.ru (дата обращения: 17.02.2021)

19. HSR312/412 Fairchild Semiconductors. [Электронный ресурс] URL: http://www.fairchildsemi.com (дата обращения: 17.05.2021)

20. LM78XX / LM78XXA 3-Terminal 1 A Positive Voltage Regulator [Электронный ресурс]. URL[:https://static.chipdip.ru/lib/164/DOC001164647.pdf](https://static.chipdip.ru/lib/164/DOC001164647.pdf)  (дата обращения: 17.05.2021)

21. Scientific Software Tools. [Электронный ресурс] URL:http://sst.net.com (дата обращения: 17.05.2021)

## **Приложение А.**

#### **Текст программы**

<span id="page-58-0"></span>Private Sub About\_Click() 'Меню О программе MsgBox "Система управления питанием нагрузки 1.0", vbOKOnly, "О программе" End Sub Private Sub cmd1off\_Click() 'Выключить 1ю нагрузку (Нажатие кнопки) Slider1.Value  $= 0$  $S$ lider1.SelLength = 0  $cmd1$ off.Enabled = False  $cmd1$ on.Enabled = True End Sub Private Sub cmd1on\_Click() 'Включить 1ю нагрузку (Нажатие кнопки) Slider1.Value  $= 15$  Slider1.SelLength = 15 cmd1off.Enabled = True  $cmd1$ on.Enabled = False End Sub Private Sub cmd2off\_Click() 'Выключить 2ю нагрузку (Нажатие кнопки) Slider2.Value  $= 0$  $S$ lider2.SelLength = 0  $cmd2$ off.Enabled = False  $cmd2on.Enabeled = True$ End Sub Private Sub cmd2on\_Click() 'Включить 2ю нагрузку (Нажатие кнопки) Slider2.Value  $= 15$  Slider2.SelLength = 15  $cmd2$ off.Enabled = True  $cmd2on.  
Enabled = False$ End Sub Private Sub cmd3\_Click() 'Включить\выключить нагрузку-3 If  $n3$ status = 0 Then  $n3$ status  $= 1$  cmd3.Caption = "Выключить"  $cir3.$ FillColor = &HFF00& PowerOn 3, PortAddr

Else  $n3$ status = 0 cmd3.Caption = "Включить"  $cir3. FillColor = 14737632$  PowerOff 3, PortAddr End If End Sub Private Sub cmd4\_Click() 'Включить\выключить нагрузку-4 If  $n4$ status = 0 Then  $n4$ status = 1 cmd4.Caption = "Выключить"  $cir4. FillColor = \& HFF00\&$  PowerOn 4, PortAddr Else  $n4$ status = 0 cmd4.Caption = "Включить"  $cir4. FillColor = 14737632$  PowerOff 4, PortAddr End If End Sub Private Sub cmd5\_Click() 'Включить\выключить нагрузку-5 If  $n5$ status  $= 0$  Then  $n5$ status  $= 1$  cmd5.Caption = "Выключить"  $cir5. FillColor = \& HFF00\&$  PowerOn 5, PortAddr Else  $n5$ status  $= 0$  cmd5.Caption = "Включить"  $cir5. FillColor = 14737632$  PowerOff 5, PortAddr End If End Sub Private Sub cmd6\_Click() 'Включить\выключить нагрузку-6 If n6status  $= 0$  Then  $n6$ status  $= 1$  cmd6.Caption = "Выключить"  $cir6. FillColor = \& HFF00\&$ PowerOn 6, PortAddr

Else  $n6$ status  $= 0$  cmd6.Caption = "Включить"  $cir6. FillColor = 14737632$  PowerOff 6, PortAddr End If End Sub Private Sub Form\_Load() 'При загрузке программы все ножки в 1, нагрузки выключены  $noika = 0$  $data = 0$  $Speed = 10$  'Адрес порта LPT PortAddr =  $"&H378"$  'Запись в порт DlPortWritePortUlong Val(PortAddr), (255) End Sub Private Sub Quit\_Click() 'Выгрузка программы при выходе Unload Form1 End Sub Private Sub Slider1 Change() 'При изменение "бегунка" уровня 1й нагрузки Form1.Slider1.SelLength = Form1.Slider1.Value 'Изменение активности кнопок в зависимости от уровня If Slider1.Value = 0 Then cmd1off.Enabled = False Else cmd1off.Enabled = True If Slider1.Value = 15 Then cmd1on.Enabled = False Else cmd1on.Enabled = True 'Установка уровня SetPower 1, Form1.Slider1.Value, PortAddr End Sub Private Sub Slider2\_Change() 'При изменение "бегунка" уровня 1й нагрузки Form1.Slider2.SelLength = Form1.Slider2.Value 'Изменение активности кнопок в зависимости от уровня If Slider2.Value = 0 Then cmd2off.Enabled = False Else cmd2off.Enabled = True If Slider 2. Value = 15 Then cmd 2on. Enabled = False Else cmd 2on. Enabled = **True** 'Установка уровня

SetPower 2, Form1.Slider2.Value, PortAddr End Sub

Текст модуля программы

"\* Attribute VB Name = "DLPortIO" \*' 

\*DriverLINX Port I/O Driver Interface

\*<cp> Copyright 1996-1999 Scientific Software Tools, Inc.<nl>

"\*DriverLINX is a registered trademark of Scientific Software "\*Tools, Inc.

Win32 Prototypes for DriverLINX Port I/O

Определение сторонних функций и библиотек

Public Declare Function DlPortReadPortUchar Lib "dlportio.dll" (ByVal Port As Long) As Byte

Public Declare Function DlPortReadPortUshort Lib "dlportio.dll" (ByVal Port As Long) As Integer

Public Declare Function DIPortReadPortUlong Lib "dlportio.dll" (ByVal Port As Long) As Long

Public Declare Sub DlPortReadPortBufferUchar Lib "dlportio.dll" (ByVal Port As Long, Buffer As Any, ByVal Count As Long)

Public Declare Sub DIPortReadPortBufferUshort Lib "dlportio.dll" (ByVal Port As Long, Buffer As Any, ByVal Count As Long)

Public Declare Sub DIPortReadPortBufferUlong Lib "dlportio.dll" (ByVal Port As Long, Buffer As Any, ByVal Count As Long)

Public Declare Sub DIPortWritePortUchar Lib "dlportio.dll" (ByVal Port As Long, ByVal Value As Byte)

Public Declare Sub DIPortWritePortUshort Lib "dlportio.dll" (ByVal Port As Long, ByVal Value As Integer)

Public Declare Sub DIPortWritePortUlong Lib "dlportio.dll" (ByVal Port As Long, ByVal Value As Long)

Public Declare Sub DIPortWritePortBufferUchar Lib "dlportio.dll" (ByVal Port As Long, Buffer As Any, ByVal Count As Long)

Public Declare Sub DIPortWritePortBufferUshort Lib "dlportio.dll" (ByVal Port As Long, Buffer As Any, ByVal Count As Long)

Public Declare Sub DIPortWritePortBufferUlong Lib "dlportio.dll" (ByVal Port As Long, Buffer As Any, ByVal Count As Long)

Public Declare Sub Sleep Lib "kernel 32" (ByVal dwMilliseconds As Long) Определение общепрограммных переменных

Public n1 status As Integer, n2 status As Integer, n3 status As Integer, n4 status As Integer, n5status As Integer, n6status As Integer

Public data, nojka As Integer **Public coef As Double Public PortAddr As String** Public Speed As Integer 'Функция включения нагрузки Public Sub PowerOn(N As Integer, TextAddr As String) Определение изменения бита в зависимости от номера нагрузки (3->16,4- $>32.$ )  $decr = 2 \wedge (N + 1)$ Считывание числа данных порта  $data = 255 - Val(DIPortReadPortUchar(TextAddr))$ Изменение бита в числе данных порта  $data = data + decr$ 'Выставляем сигнал SELECT  $noika = noika - \&H1$ DlPortWritePortUlong &H37A, nojka Запись в порт байта данных DlPortWritePortUlong Val(TextAddr), (255 - data)  $nojka = nojka + \&H1$ 'Убираем сигнал SELECT DlPortWritePortUlong &H37A, nojka Обновление байта данных порта  $data = 255 - Val(DIPortReadPortUchar(TextAddr))$ End Sub Функция выключения нагрузки Public Sub PowerOff(N As Integer, TextAddr As String) Определение изменения бита в зависимости от номера нагрузки (3->16.4- $>32.$ )  $decr = 2 \wedge (N + 1)$ Считывание числа данных порта  $data = 255 - Val(DIPortReadPortUchar(TextAddr))$ Изменение бита в числе данных порта  $data = data - decr$ 'Выставляем сигнал SELECT  $noika = noika - \&H1$ DlPortWritePortUlong &H37A, nojka Запись в порт байта данных DlPortWritePortUlong Val(TextAddr), (255 - data)  $nojka = nojka + & H1$ 'Убираем сигнал SELECT

```
DlPortWritePortUlong &H37A, nojka
  Обновляем байт данных порта
  data = 255 - Val(DIPortReadPortUchar(TextAddr))End Sub
'Функция установки нагрузки N на уровень М
Public Sub SetPower(N As Integer, Level As Integer, TextAddr)
определение изменения бита в зависимости от номера нагрузки
и действия - увеличение или уменьшение уровня
'0 бит - увеличение уровня 1й нагрузки
'1 бит - уменьшение уровня 1й нагрузки
'2 бит - увеличение уровня 2й нагрузки
'3 бит - уменьшение уровня 2й нагрузки
If (N = 1) Then
Если действия над 1й нагрузкой
  If (Level = n1 status) Then
    Если требуемый уровень уже установлен - ничего не делать
  ElseIf (Level > n1status) Then
    Если требуемый уровень БОЛЬШЕ текущего - увеличить
    dtmp = Level - n1 statusFor tmp = 1 To dtmp
      Изменение бита в числе данных порта
      data = data + 1'Выставляем сигнал SELECT
      noika = noika - \&H1DlPortWritePortUlong &H37A, nojka
      Запись в порт байта данных
      DlPortWritePortUlong Val(TextAddr), (255 - data)
      noika = noika + & H1'Убираем сигнал SELECT
      DlPortWritePortUlong &H37A, nojka
      'Пауза для формирования импульса
      Sleep Speed
      Изменение бита в числе данных порта
      data = data - 1'Выставляем сигнал SELECT
      noika = noika - \&H1DlPortWritePortUlong & H37A, nojka
      Запись в порт байта данных
      DlPortWritePortUlong Val(TextAddr), (255 - data)
      noika = noika + & H1'Убираем сигнал SELECT
```

```
DlPortWritePortUlong &H37A, nojka
      сохраняем уровень в памяти
      n1status = n1status + 1
    Next
    'n1 status = Level
  ElseIf (Level \langle n1status) Then
    'Если требуемый уровень МЕНЬШЕ текущего - уменьшить
    dtmp = n1 status - Level
    For tmp = 1 To dtmp
      Изменение бита в числе данных порта
      data = data + 2'Выставляем сигнал SELECT
      noika = noika - \&H1DlPortWritePortUlong &H37A, nojka
      Запись в порт байта данных
      DlPortWritePortUlong Val(TextAddr), (255 - data)
      noika = noika + & H1'Убираем сигнал SELECT
      DlPortWritePortUlong &H37A, nojka
      'Пауза для формирования импульса
      Sleep Speed
      Изменение бита в числе данных порта
      data = data - 2'Выставляем сигнал SELECT
      nojka = nojka - \&H1DlPortWritePortUlong &H37A, nojka
      Запись в порт байта данных
      DlPortWritePortUlong Val(TextAddr), (255 - data)
      noika = noika + & H1'Убираем сигнал SELECT
      DlPortWritePortUlong &H37A, nojka
      сохраняем уровень в памяти
      n1 status = n1 status - 1
    Next
    nlstatus = Level
  End If
ElseIf (N = 2) Then
Если действия над 2й нагрузкой
  If (Level = n2status) Then
    Если требуемый уровень уже установлен - ничего не делать
  ElseIf (Level > n2status) Then
```
 'Если требуемый уровень БОЛЬШЕ текущего - увеличить  $d$ tmp = Level - n2status For tmp  $= 1$  To dtmp 'Изменение бита в числе данных порта  $data = data + 4$  'Выставляем сигнал SELECT nojka = nojka -  $\&H1$  DlPortWritePortUlong &H37A, nojka 'Запись в порт байта данных DlPortWritePortUlong Val(TextAddr), (255 - data) nojka = nojka +  $\&$ H1 'Убираем сигнал SELECT DlPortWritePortUlong &H37A, nojka 'Пауза для формирования импульса Sleep Speed 'Изменение бита в числе данных порта  $data = data - 4$  'Выставляем сигнал SELECT nojka = nojka -  $\&$ H1 DlPortWritePortUlong &H37A, nojka 'Запись в порт байта данных DlPortWritePortUlong Val(TextAddr), (255 - data) nojka = nojka +  $\&$ H1 'Убираем сигнал SELECT DlPortWritePortUlong &H37A, nojka 'сохраняем уровень в памяти  $n2$ status =  $n2$ status + 1 Next  $'n1$  status = Level ElseIf (Level < n2status) Then 'Если требуемый уровень МЕНЬШЕ текущего - уменьшить  $dtmp = n2$ status - Level For tmp  $= 1$  To dtmp 'Изменение бита в числе данных порта  $data = data + 8$  'Выставляем сигнал SELECT nojka = nojka -  $\&$ H1 DlPortWritePortUlong &H37A, nojka 'Запись в порт байта данных DlPortWritePortUlong Val(TextAddr), (255 - data) nojka = nojka +  $\&$ H1

 'Убираем сигнал SELECT DlPortWritePortUlong &H37A, nojka 'Пауза для формирования импульса Sleep Speed 'Изменение бита в числе данных порта  $data = data - 8$  'Выставляем сигнал SELECT nojka = nojka - &H1 DlPortWritePortUlong &H37A, nojka 'Запись в порт байта данных DlPortWritePortUlong Val(TextAddr), (255 - data)  $nojka = nojka + & H1$  'Убираем сигнал SELECT DlPortWritePortUlong &H37A, nojka 'сохраняем уровень в памяти  $n2$ status =  $n2$ status - 1 Next  $n2$ status = Level End If End If End Sub

# **Приложение Б.**

## **Перечень элементов.**

<span id="page-67-0"></span>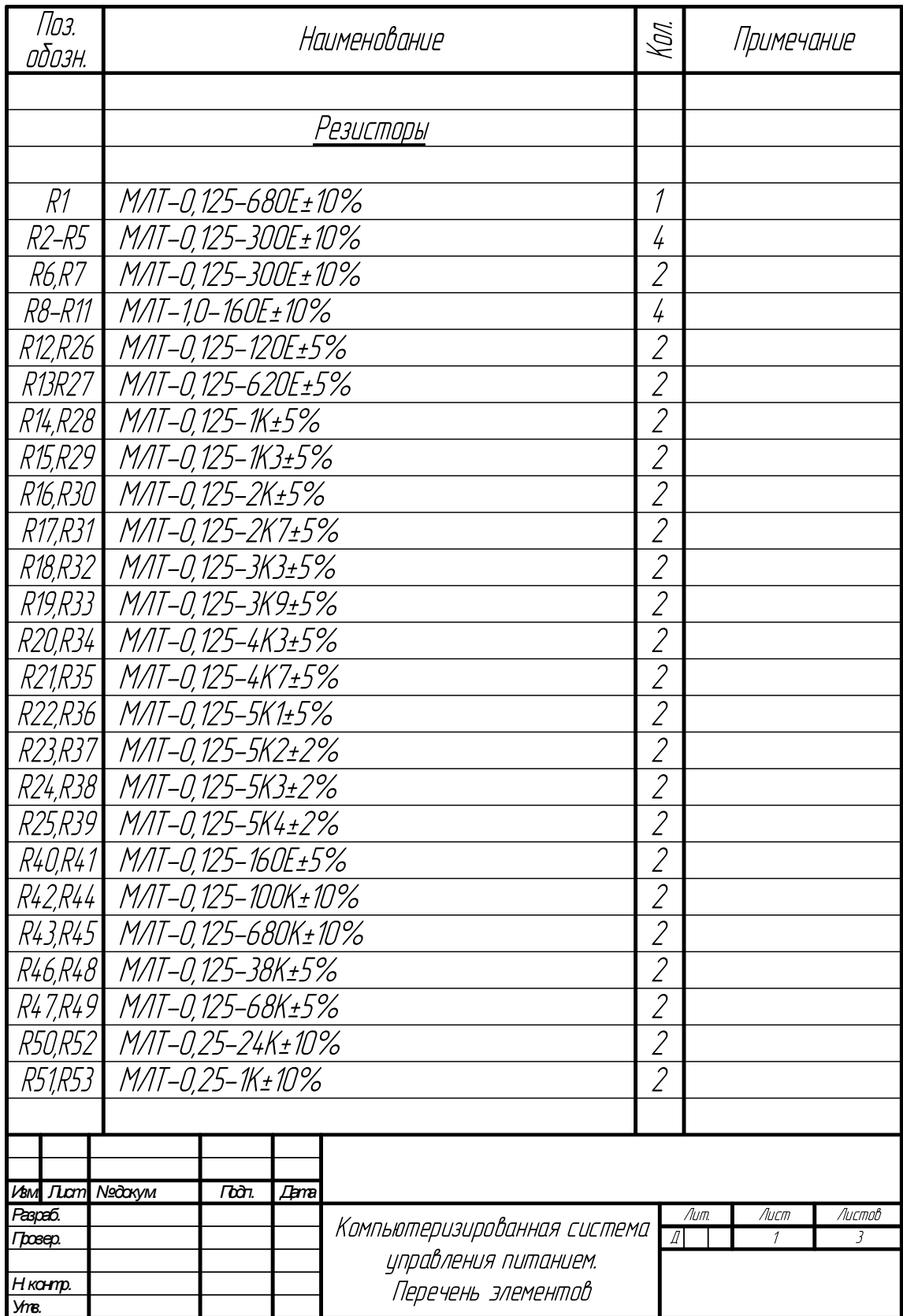

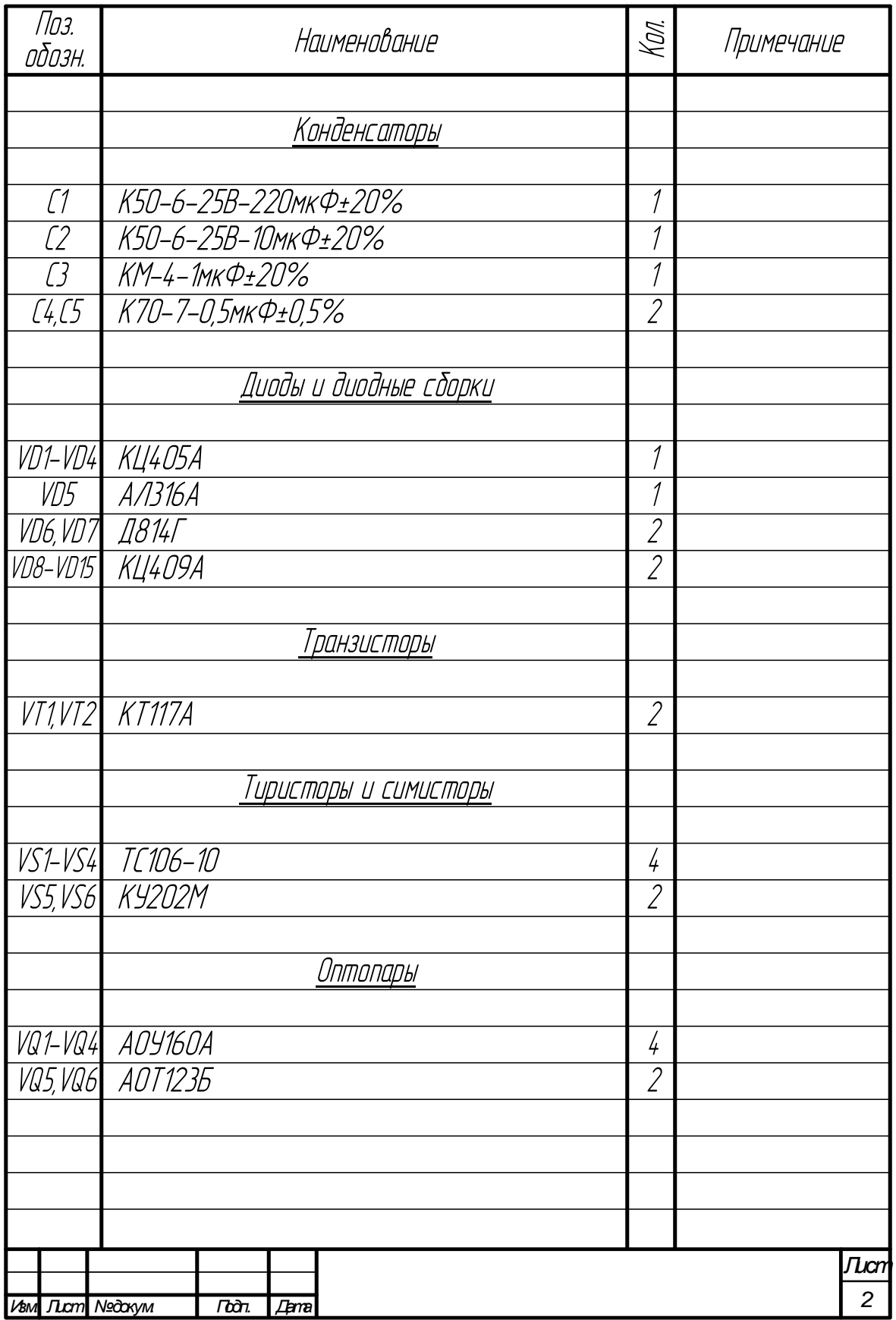

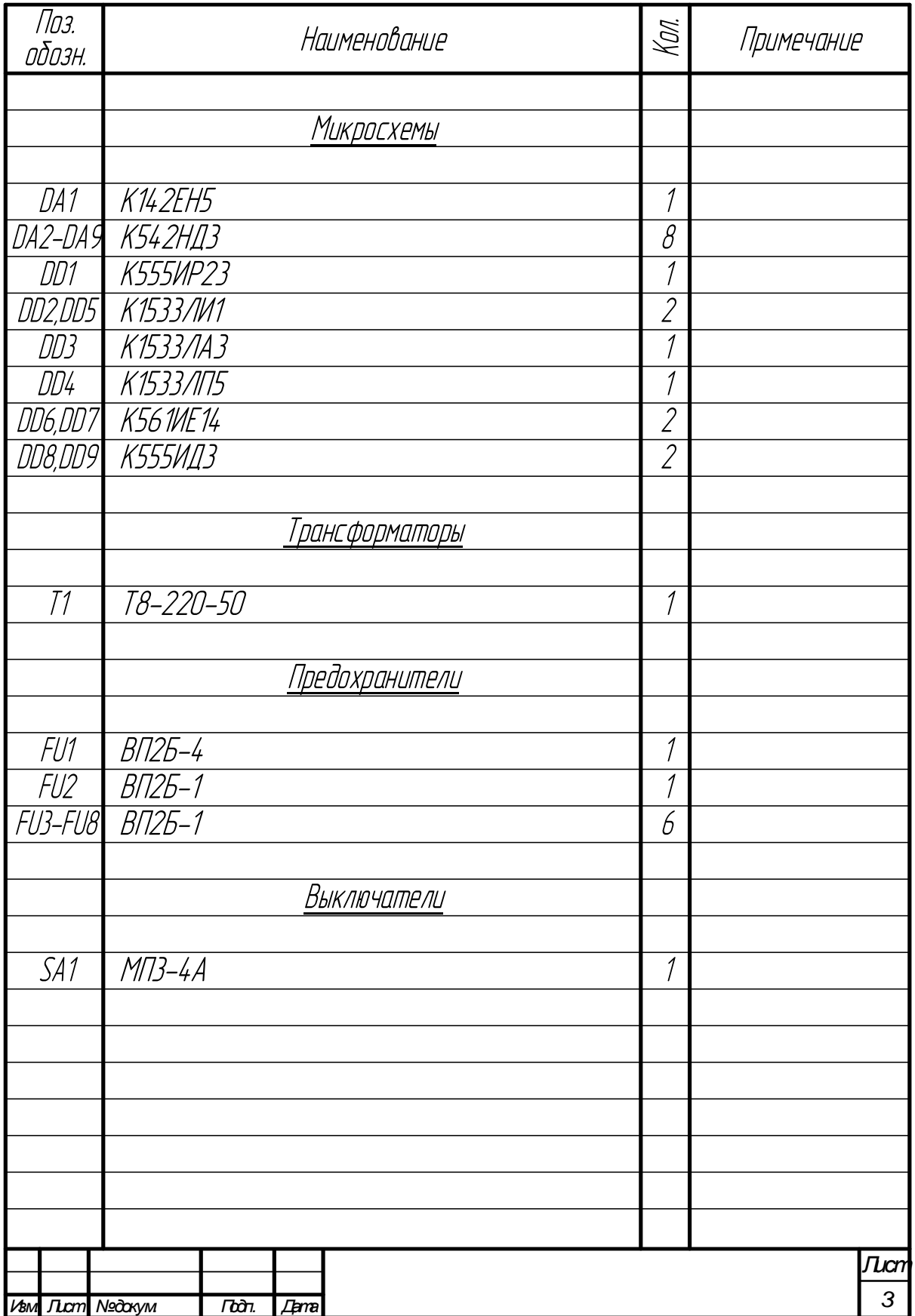